### Rethinking Responsive Building Techniques *with Sass & Drupal themes & modules*

John Albin Wilkins @ JohnAlbin

### The obvious method: region-based layouts

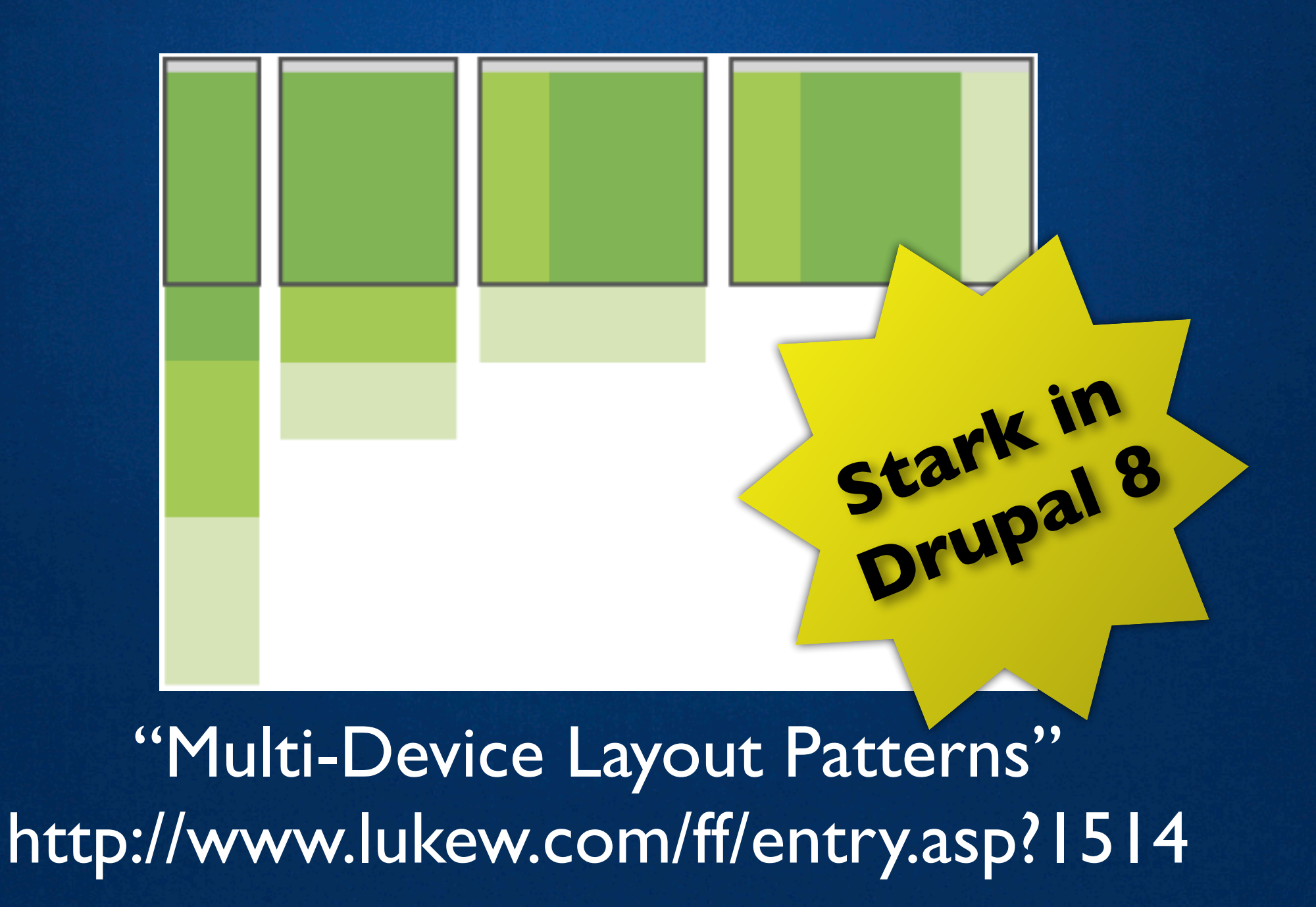

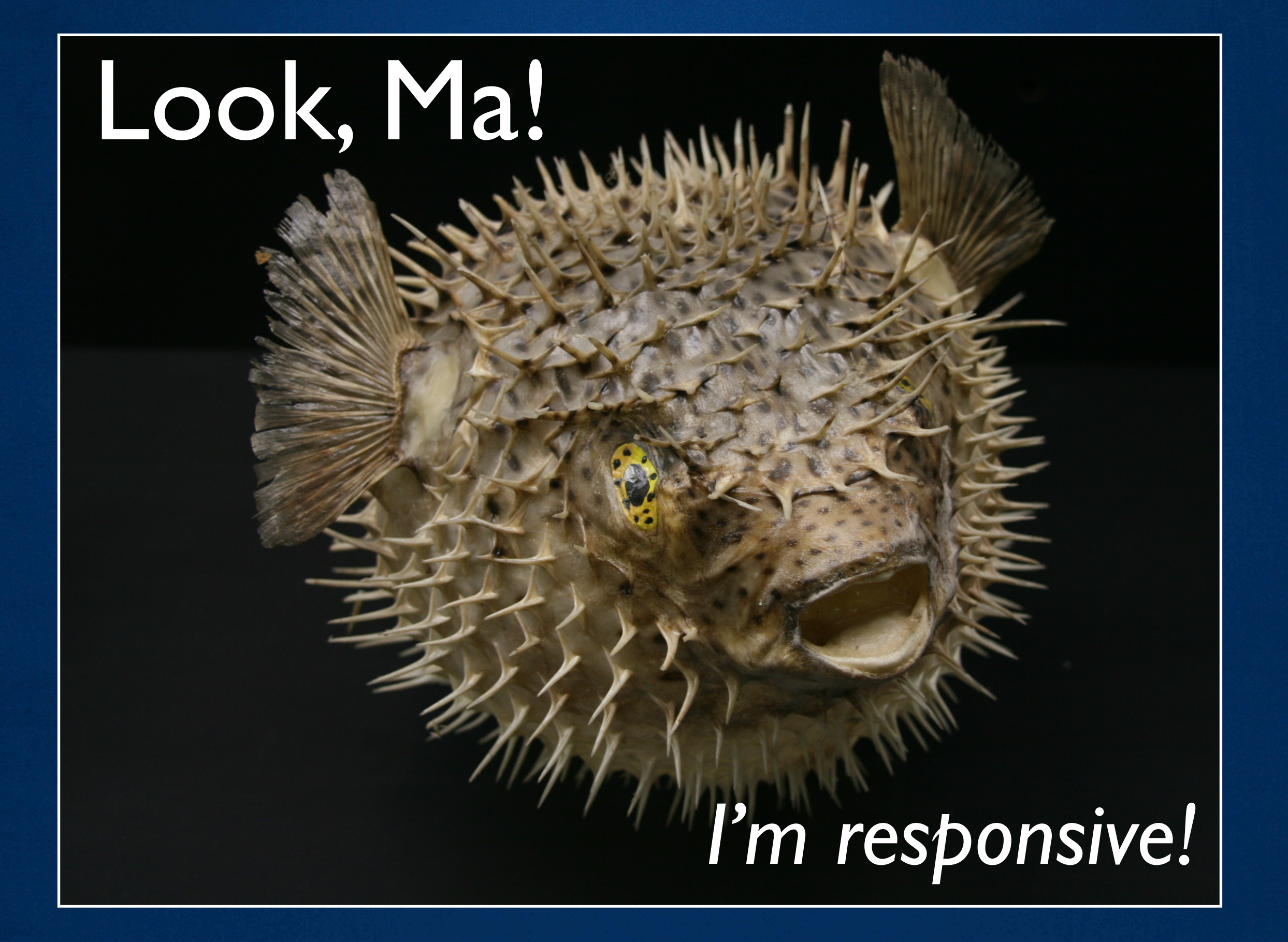

#### At Drupalcon Denver, Luke Wroblewski gave the "hangover slot" keynote.

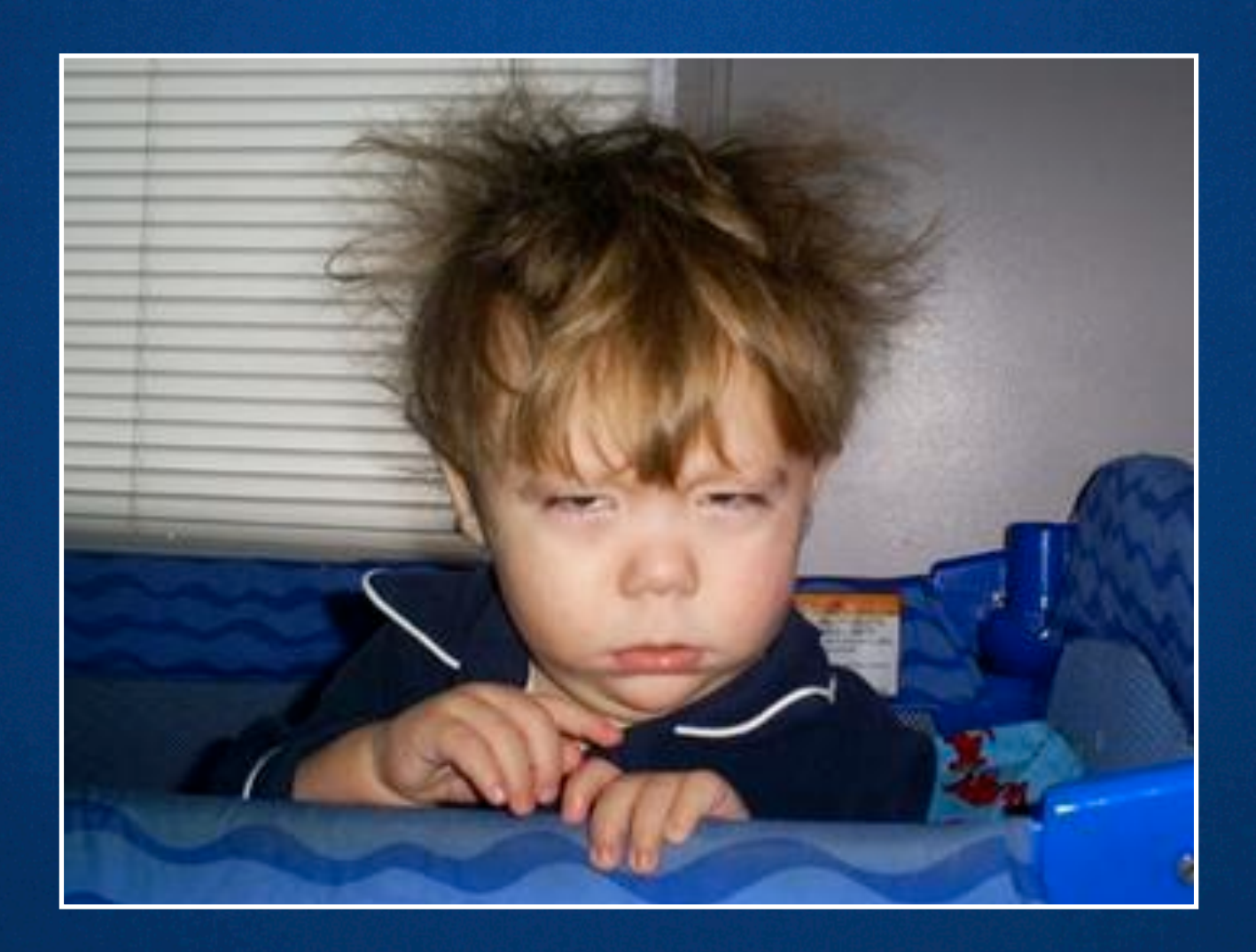

#### <http://denver2012.drupal.org>

### Mobile First

### Content First

Users First

#### Drupal 7 provides an opportunity

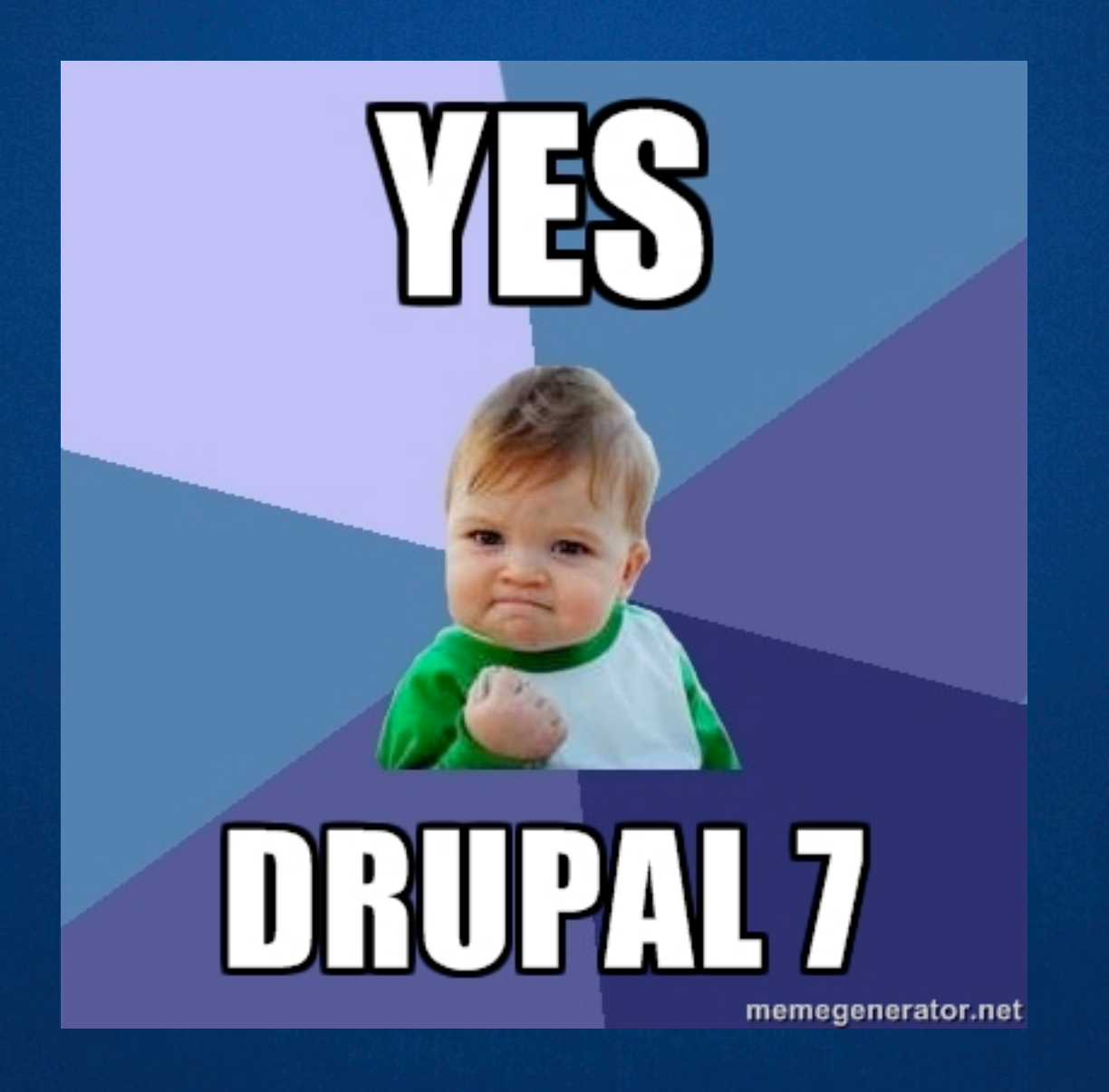

#### Drupal 7 provides an opportunity

Home » Administration » Structure » Content types » Article

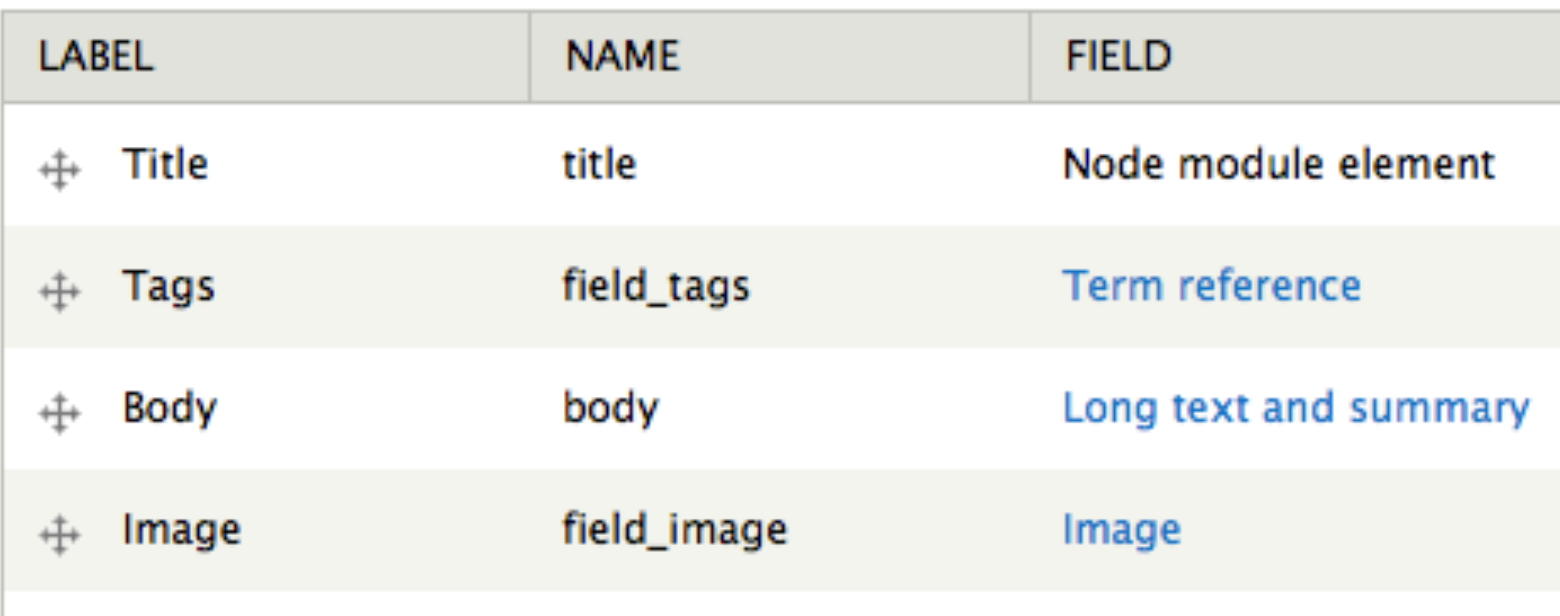

### Field-based responsive layouts means "responsive content"

### Responsive Content Example

### Palantir.net

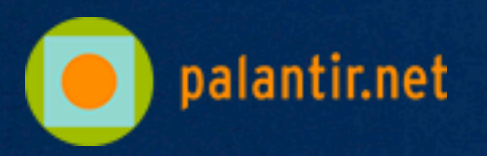

<http://www.palantir.net/experience>

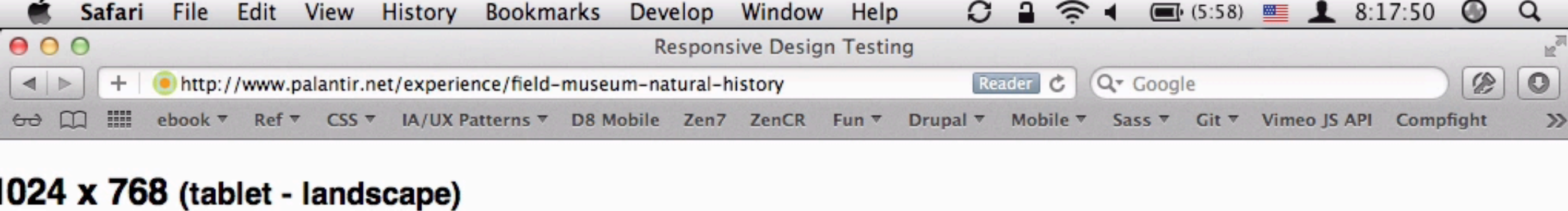

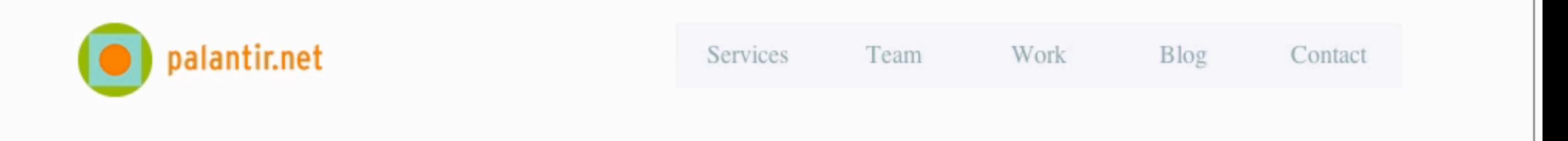

#### Increasing Knowledge and Appreciation of Our World History | fieldmuseum.org

#### **HIGHLIGHTS**

Streamlined workflow and opened up access to more content editors and contributors

Enabled the quick and easy creation of reusable microsites

Enabled collections data ta ba

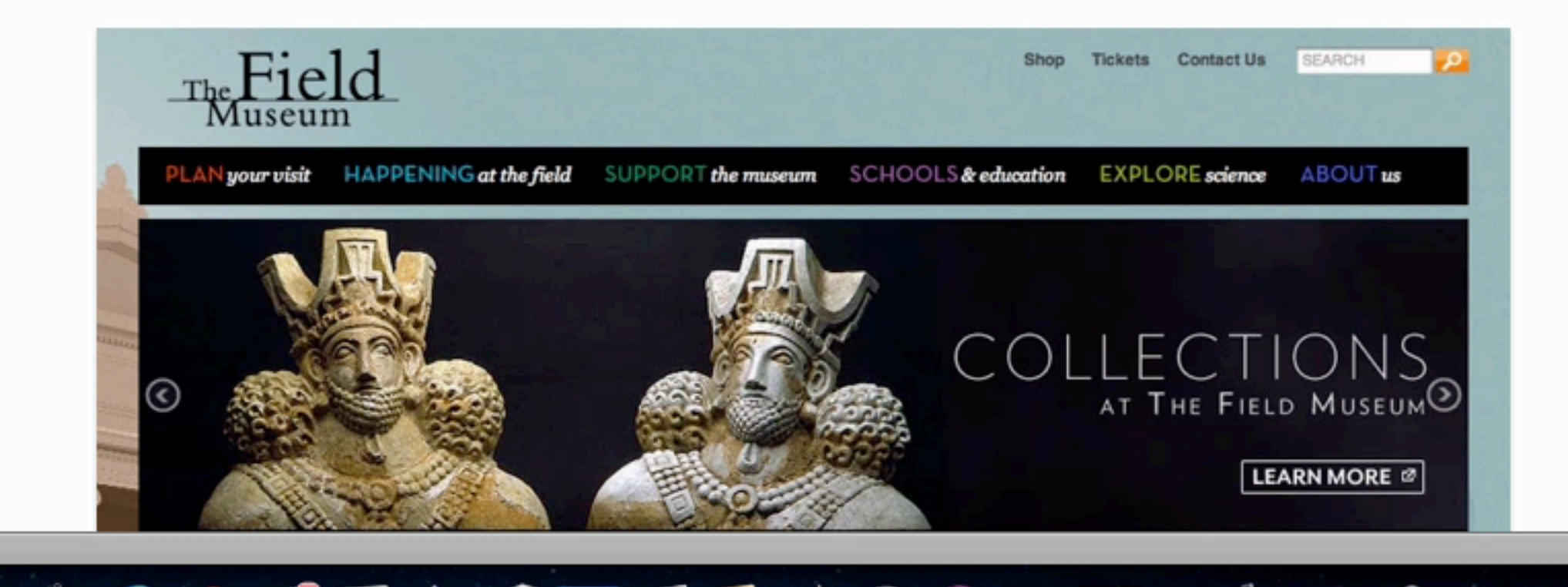

20

### Let's start with fields…

Drupal 7 assumes the worst ( Multi-value, plain text fields with label )

**<div class="field-NAME etc"> <div class="field-label">**  LABEL:  **</div>** 

 **<div class="field-items"> <div>VALUE 1</div> <div>VALUE 2</div> </div> </div>**

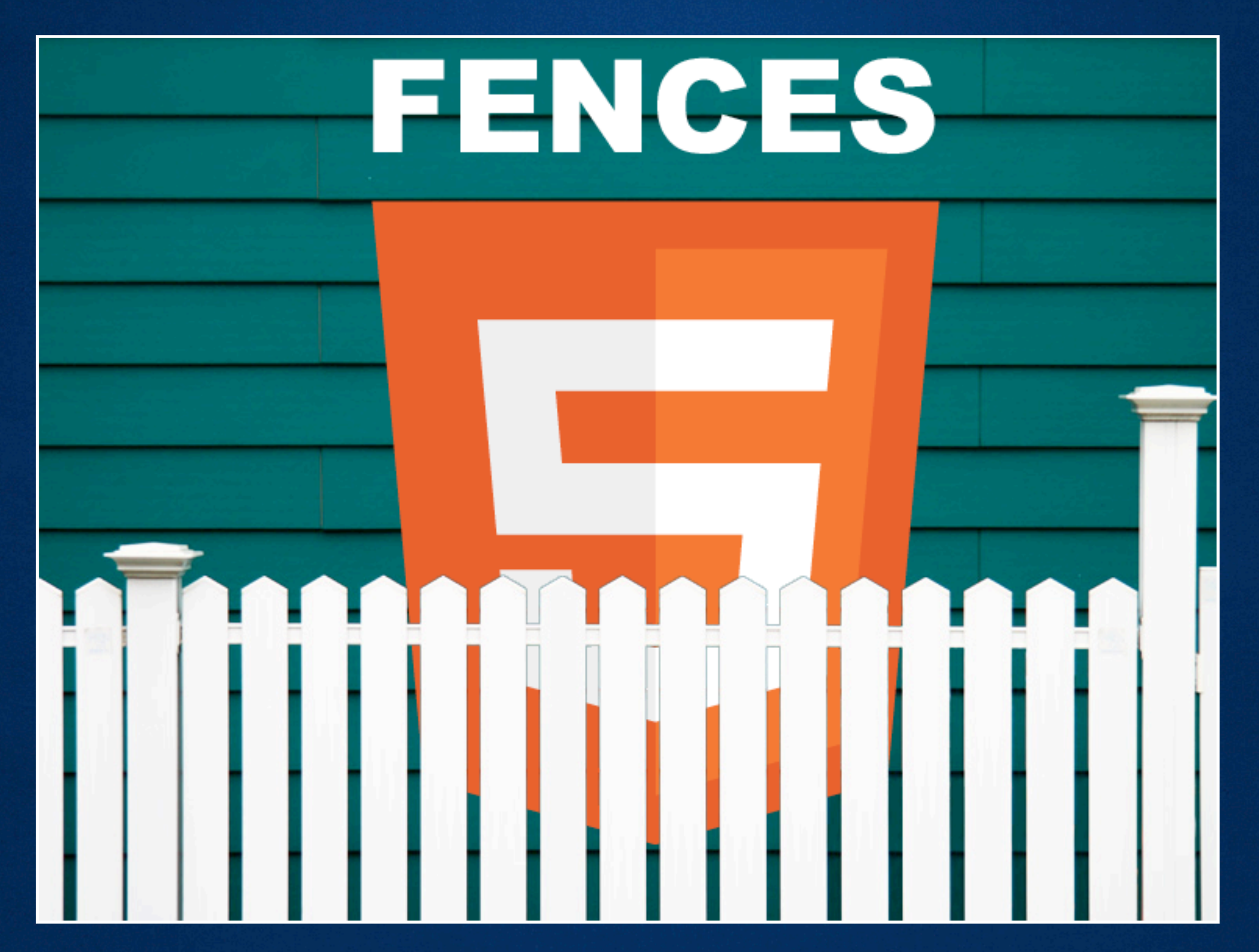

### drupal.org/project/fences

#### Fences assumes the norm

( There's already markup in your field content )

**<h3 class="field-label"> LABEL </h3>** 

**<ELEMENT class="field-NAME etc"> VALUES </ELEMENT>**

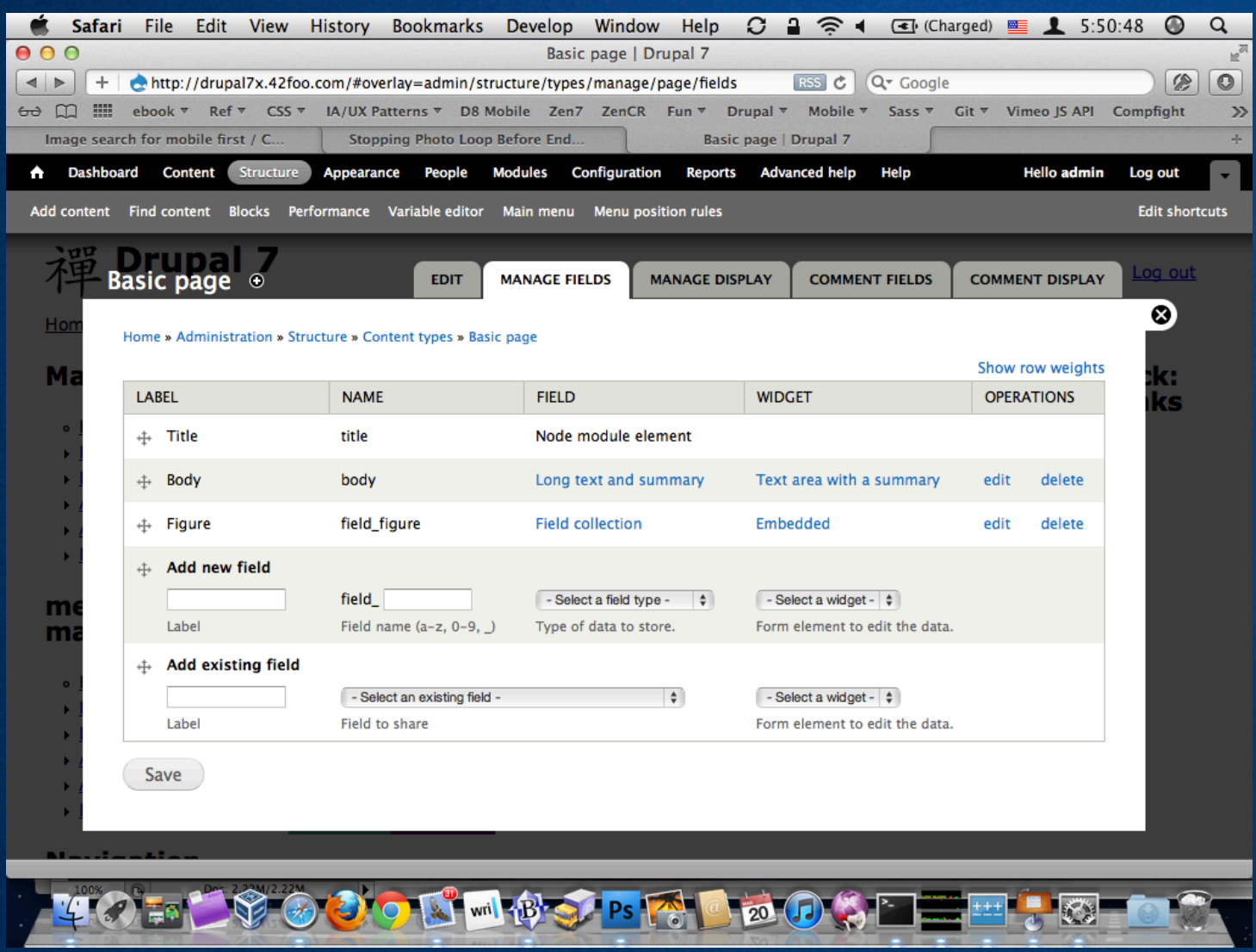

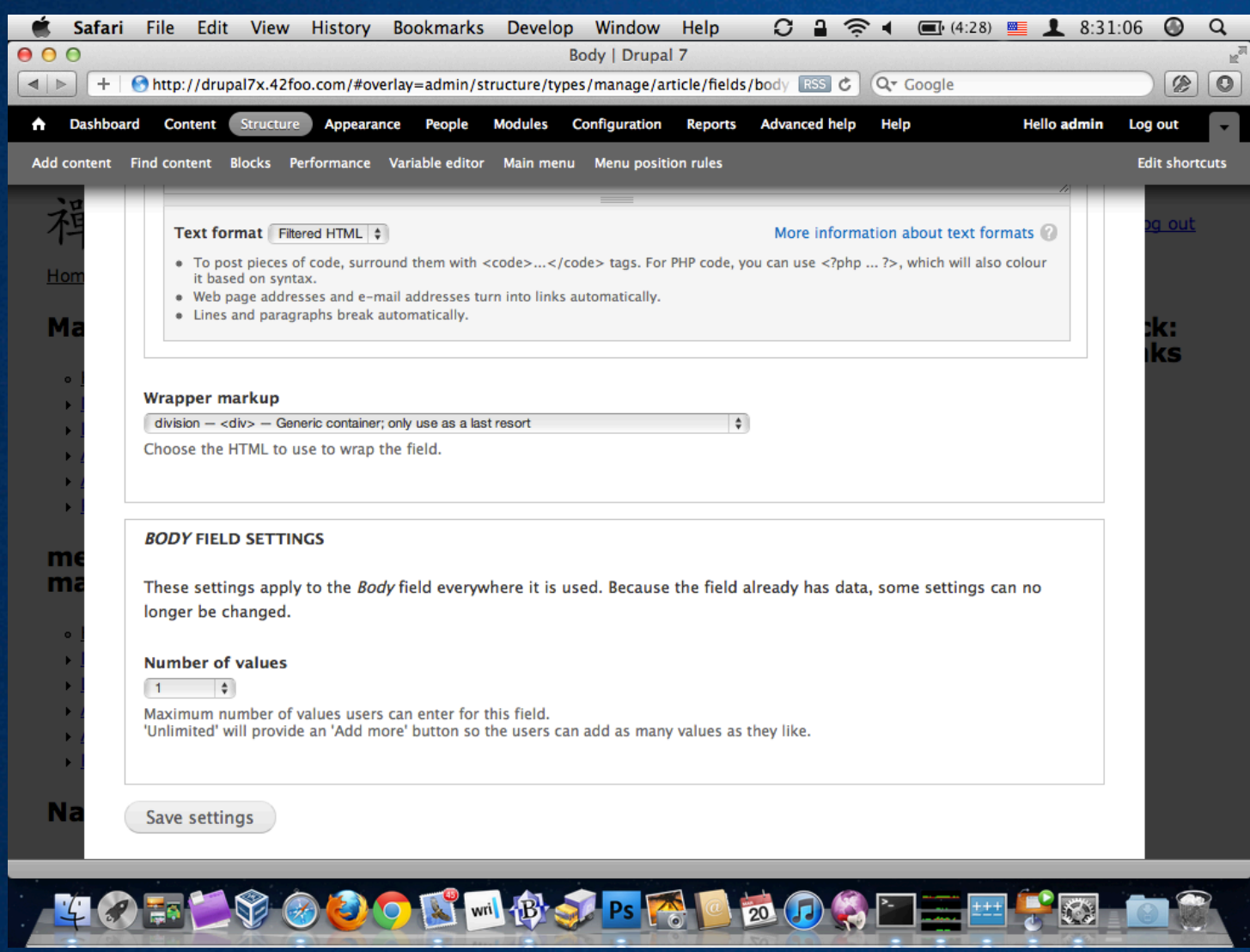

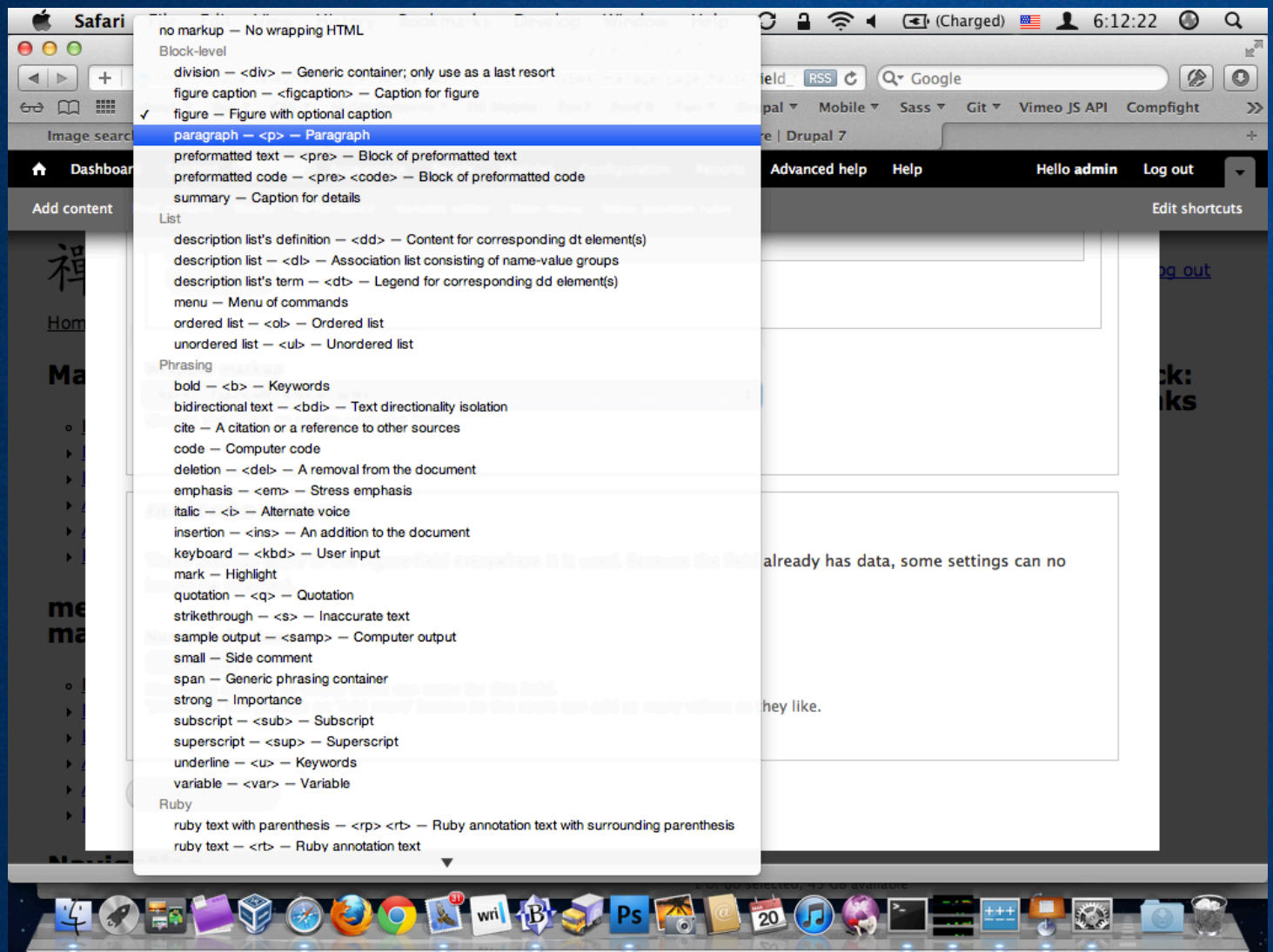

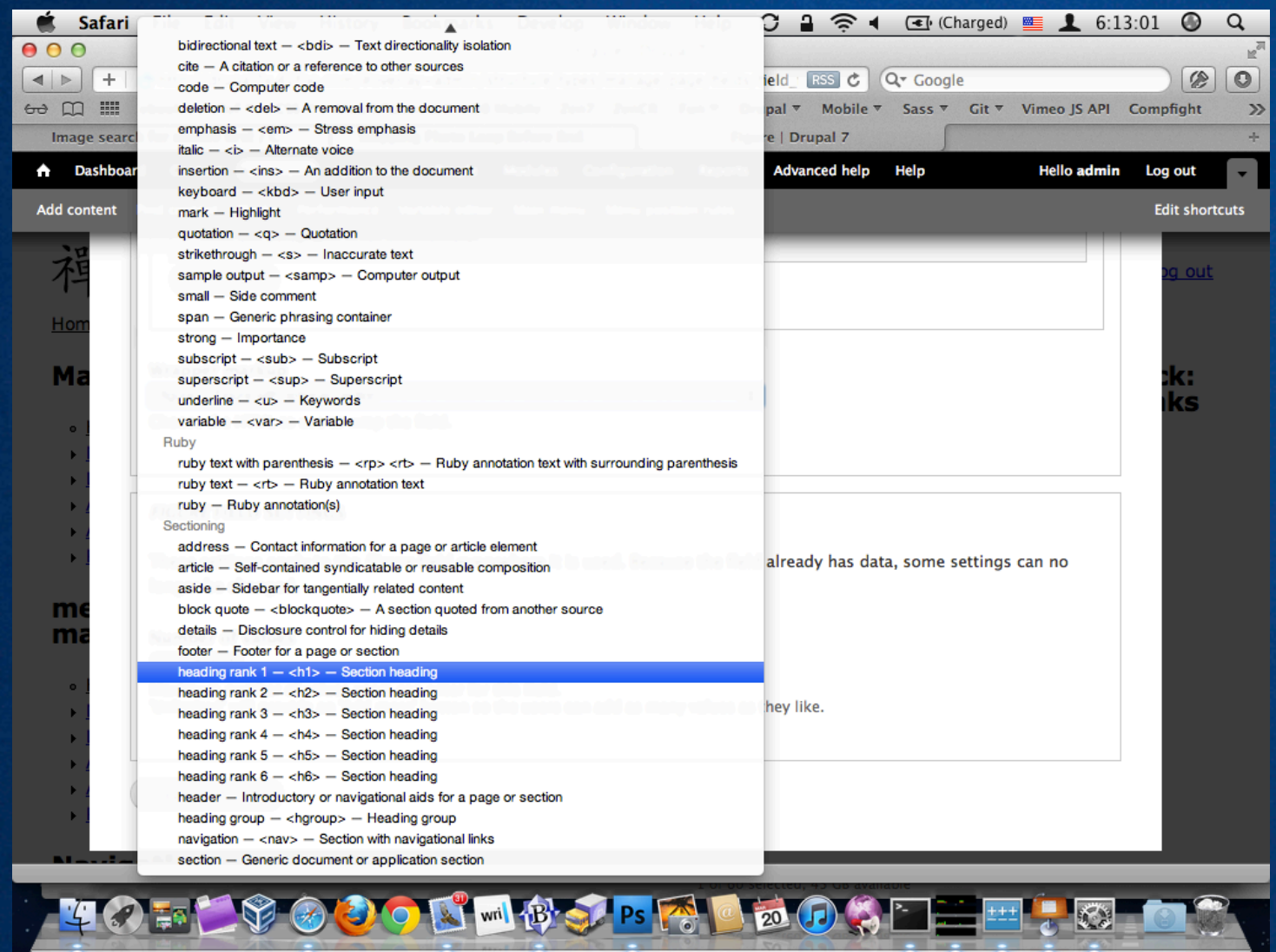

### When in doubt go naked

**<h3 class="field-label"> LABEL </h3>** 

**VALUES** 

Fences everywhere! Automatically.

- View modes
- Views
- Anywhere field.tpl.php is used!

### Fences works using theme hook suggestions

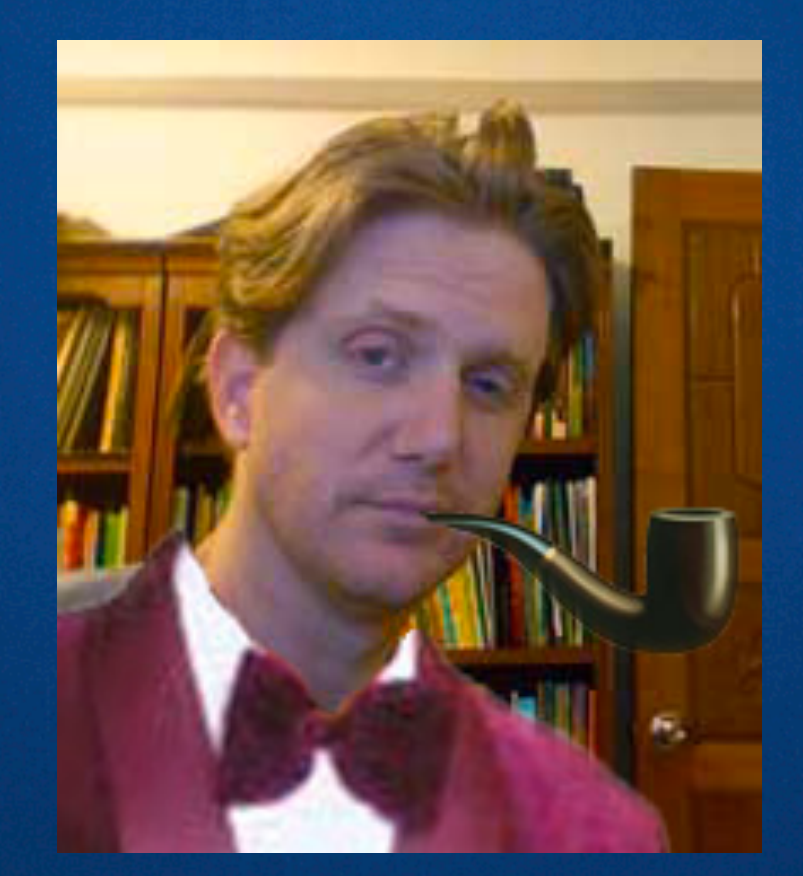

Smart custom markup you define <http://drupal.org/node/1089656>

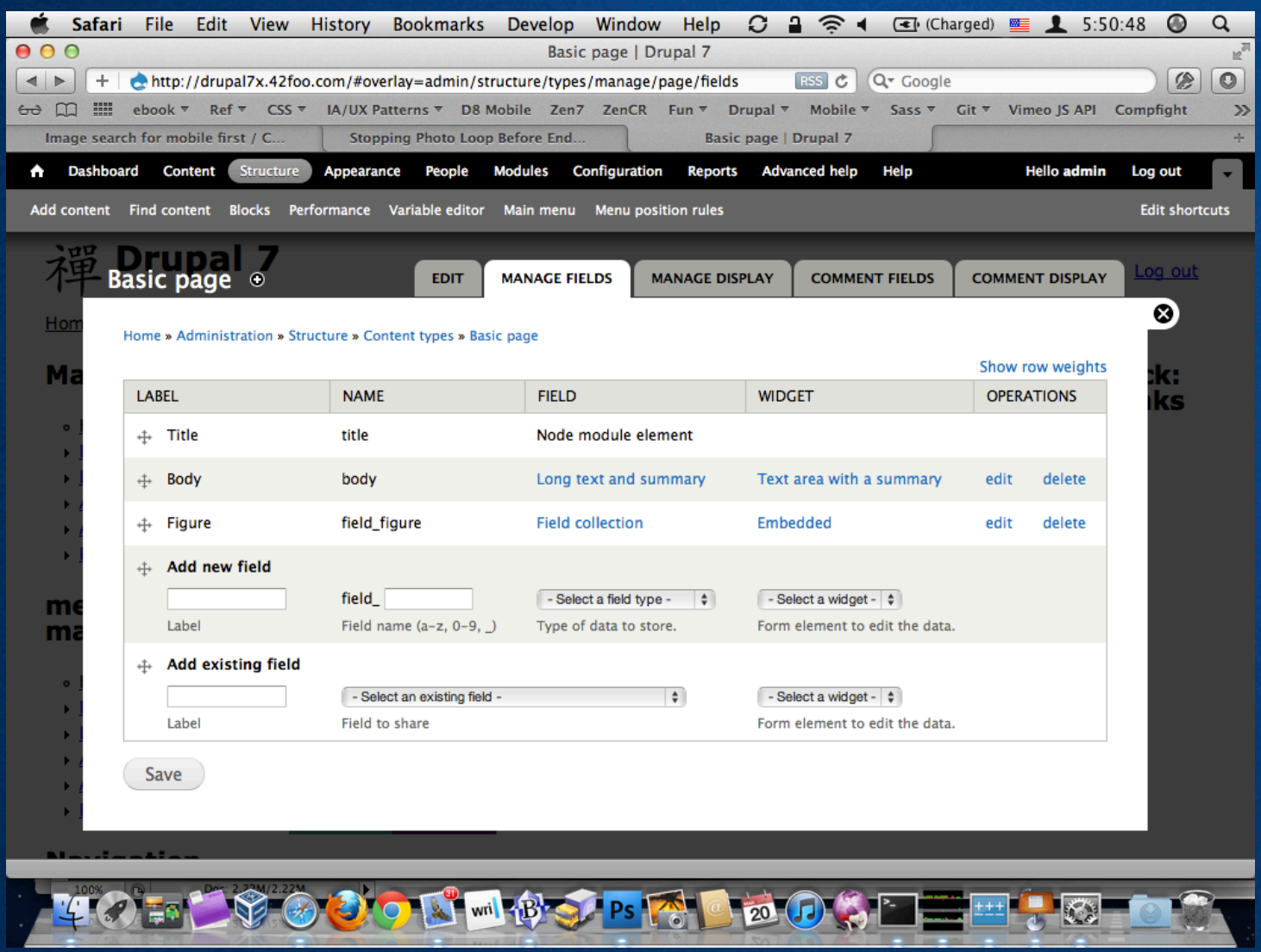

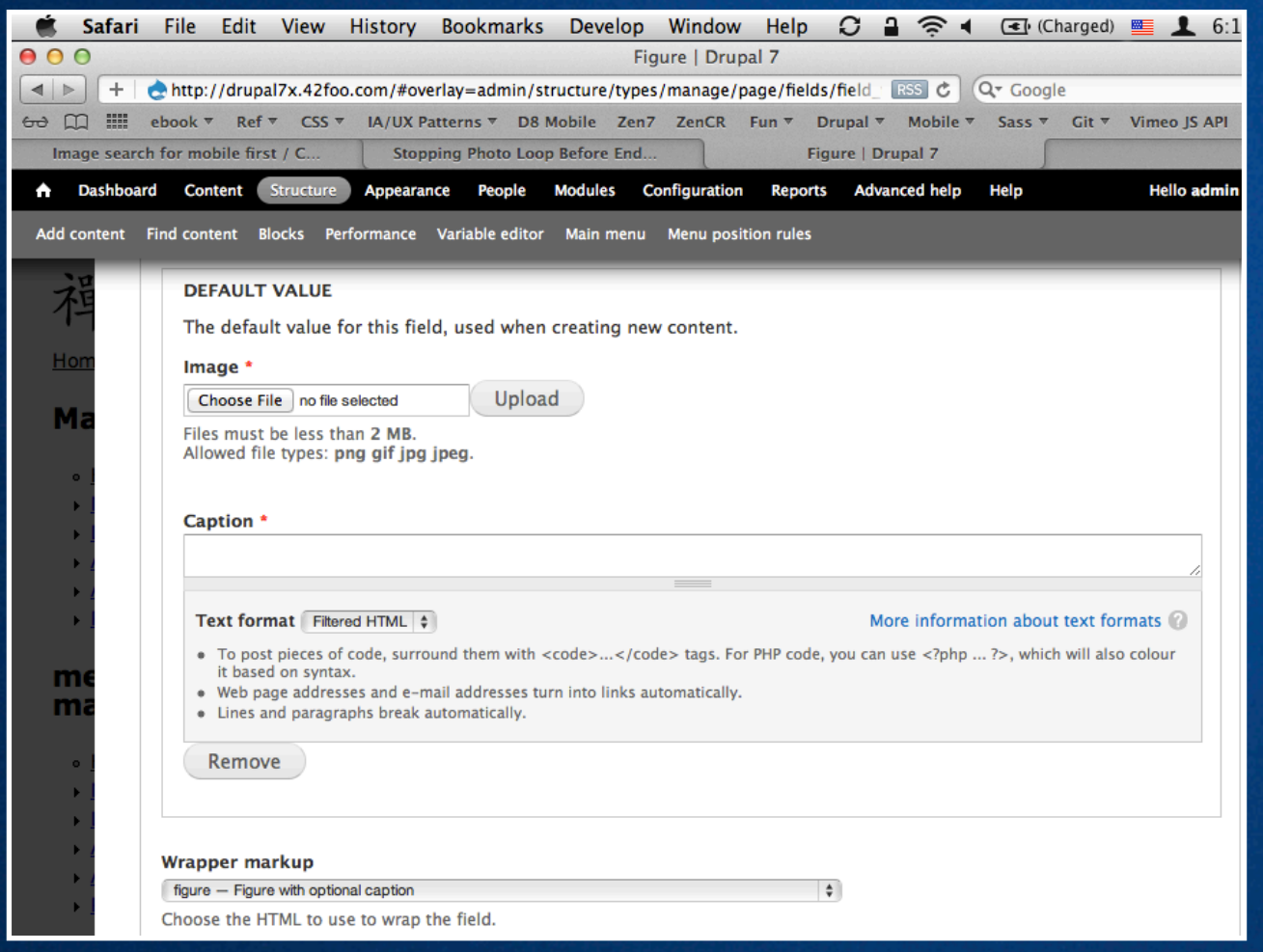

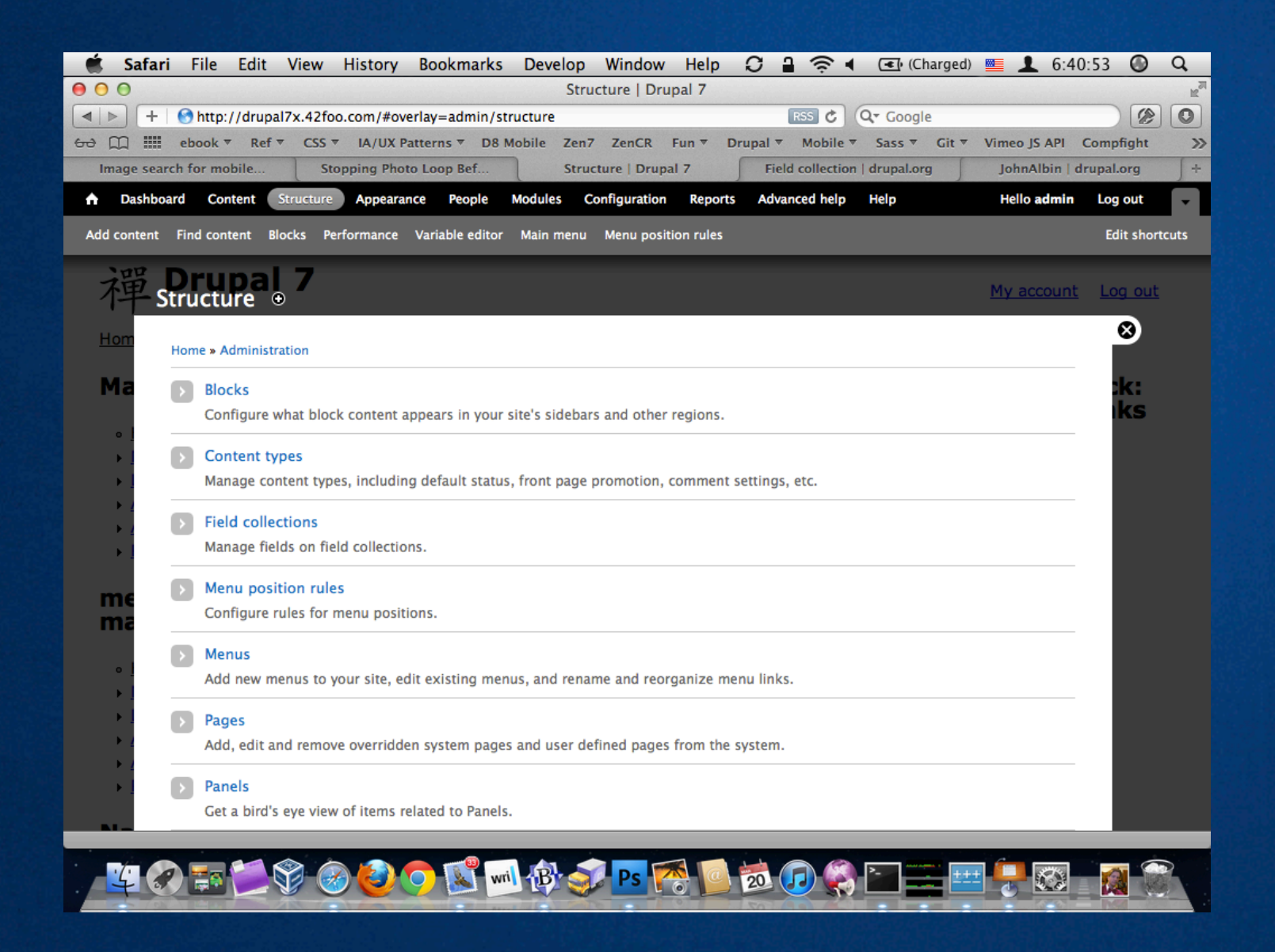

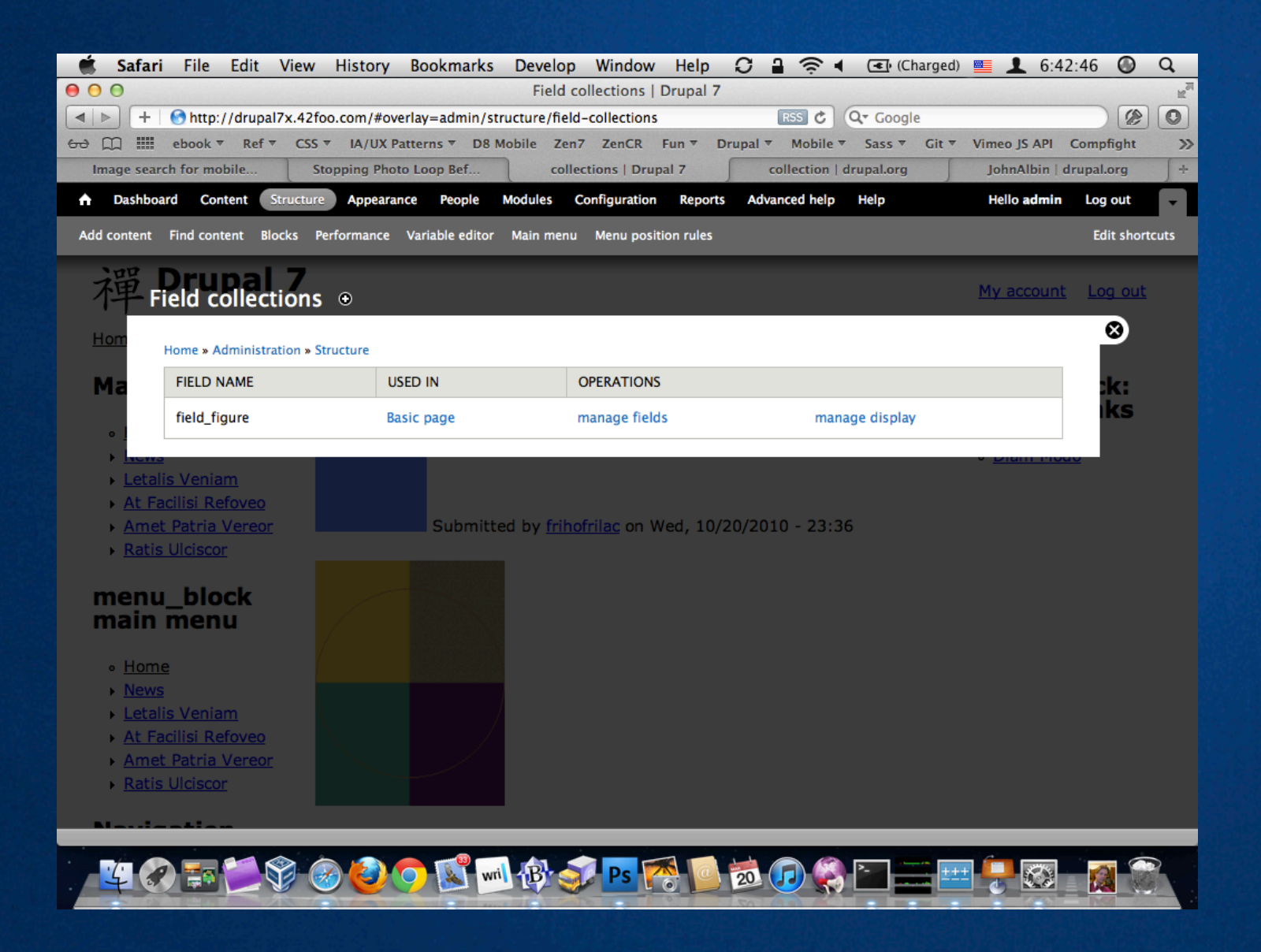

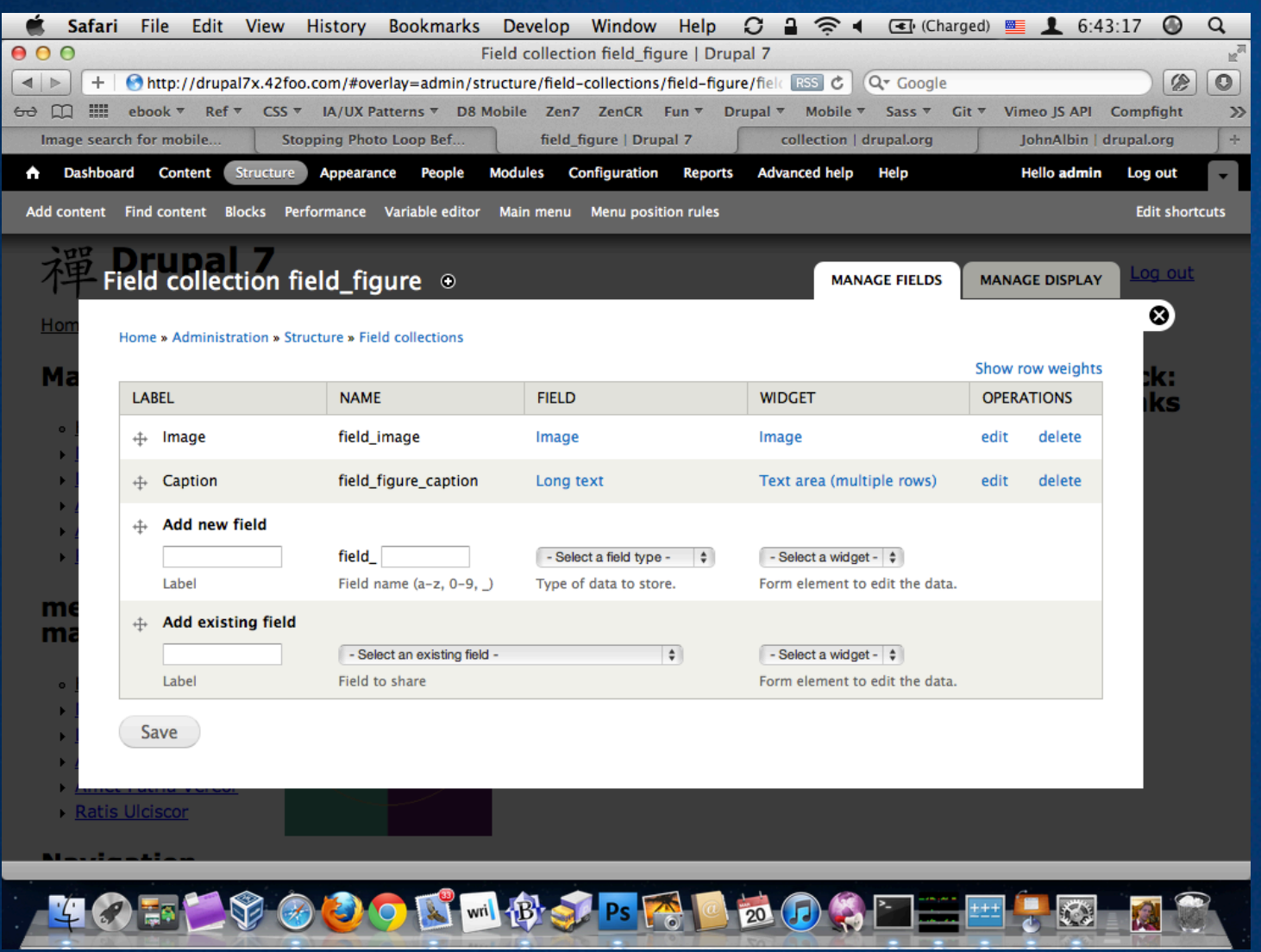

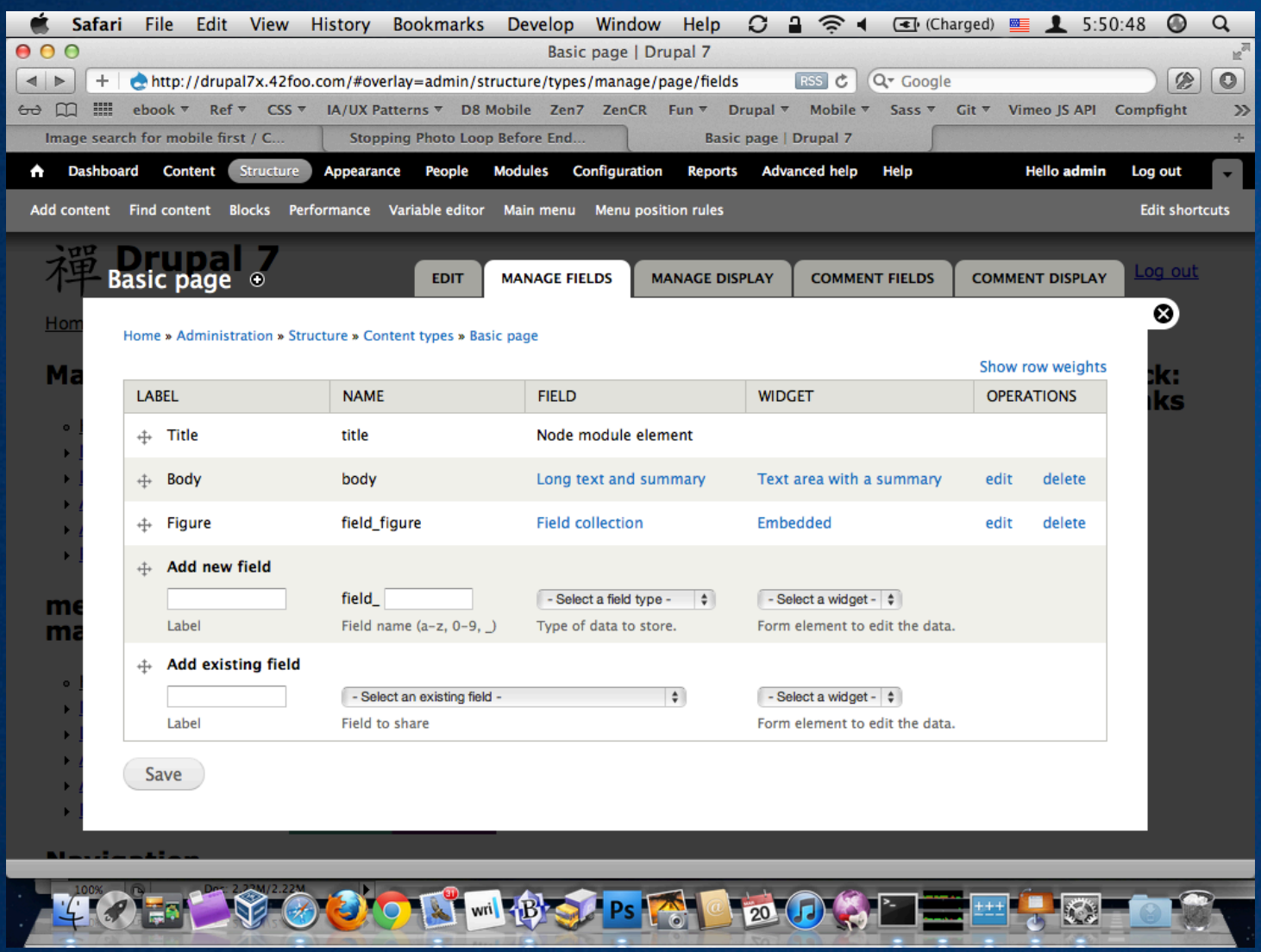

Next let's look at layout markup…

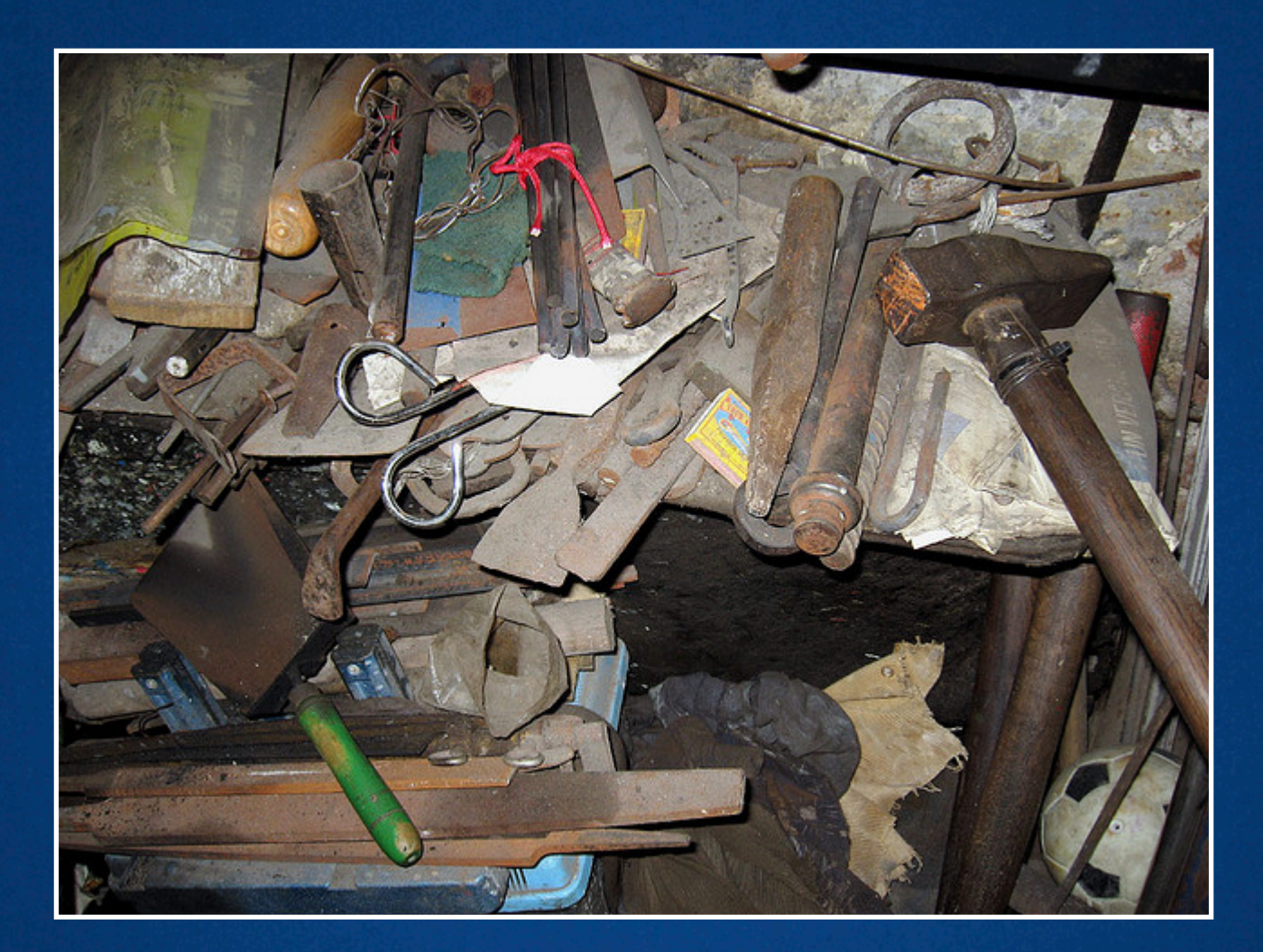

### Custom CTools Layouts <http://drupal.org/node/495654>

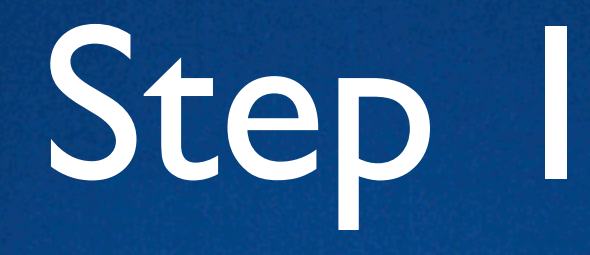

#### Add this to your theme's .info file:

**; Custom panels layouts plugins[panels][layouts] = layouts**

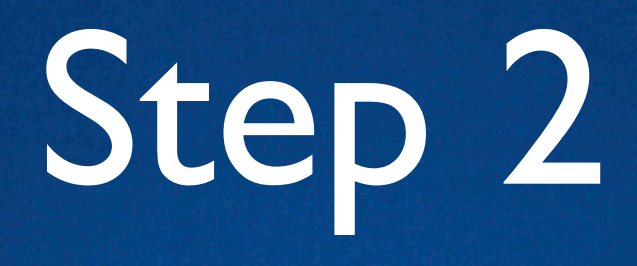

Add these files to your theme's directory:

layouts / layout\_name / layout\_name.inc layouts / layout name / layout-name.tpl.php layouts / layout name / layout-name.css

layouts / layout name / layout-name.png layouts / layout name / layout-name-admin.tpl.php layouts / layout name / layout-name-admin.css

### Step 3

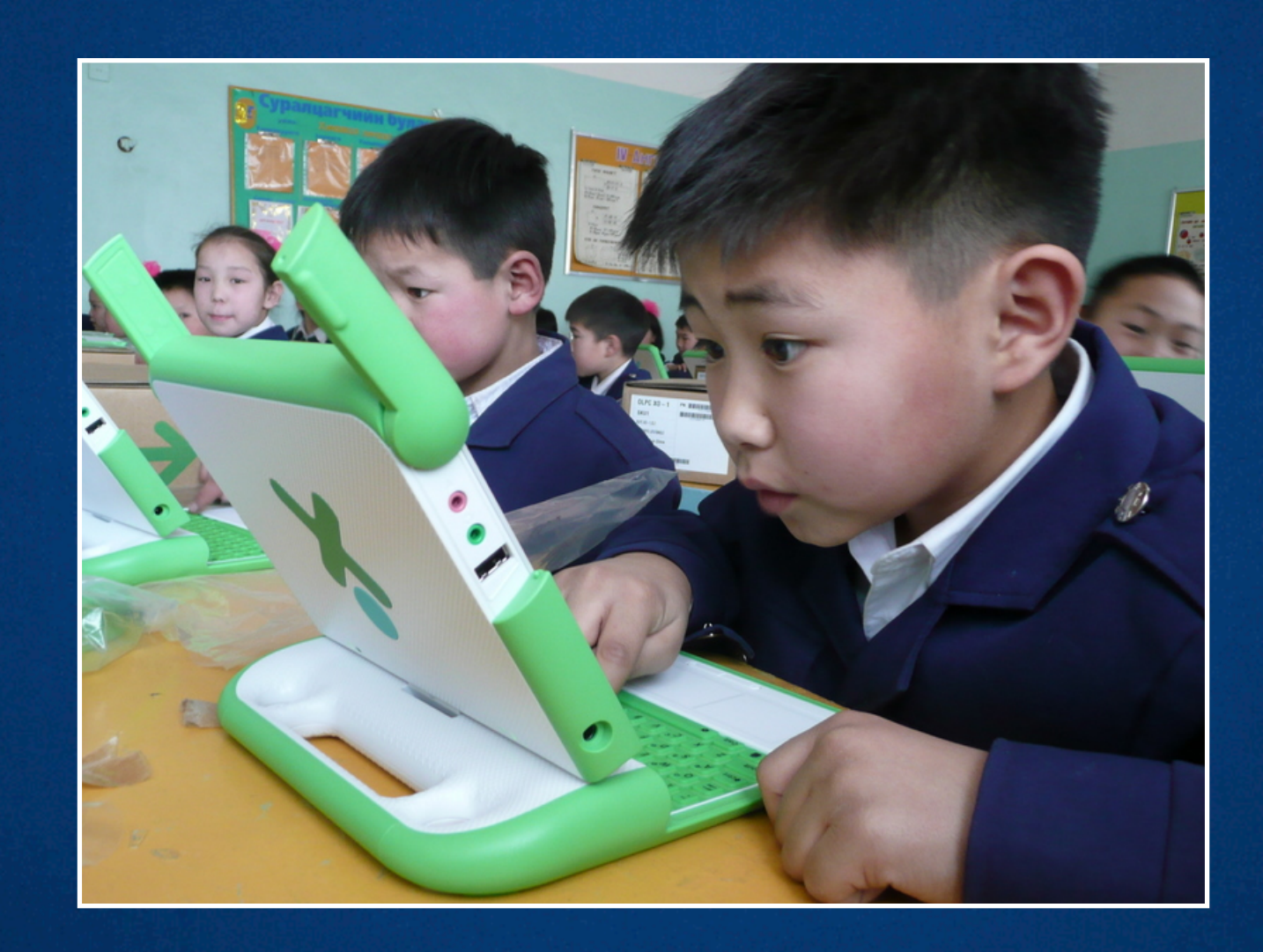

### Edit all the files

Step 5

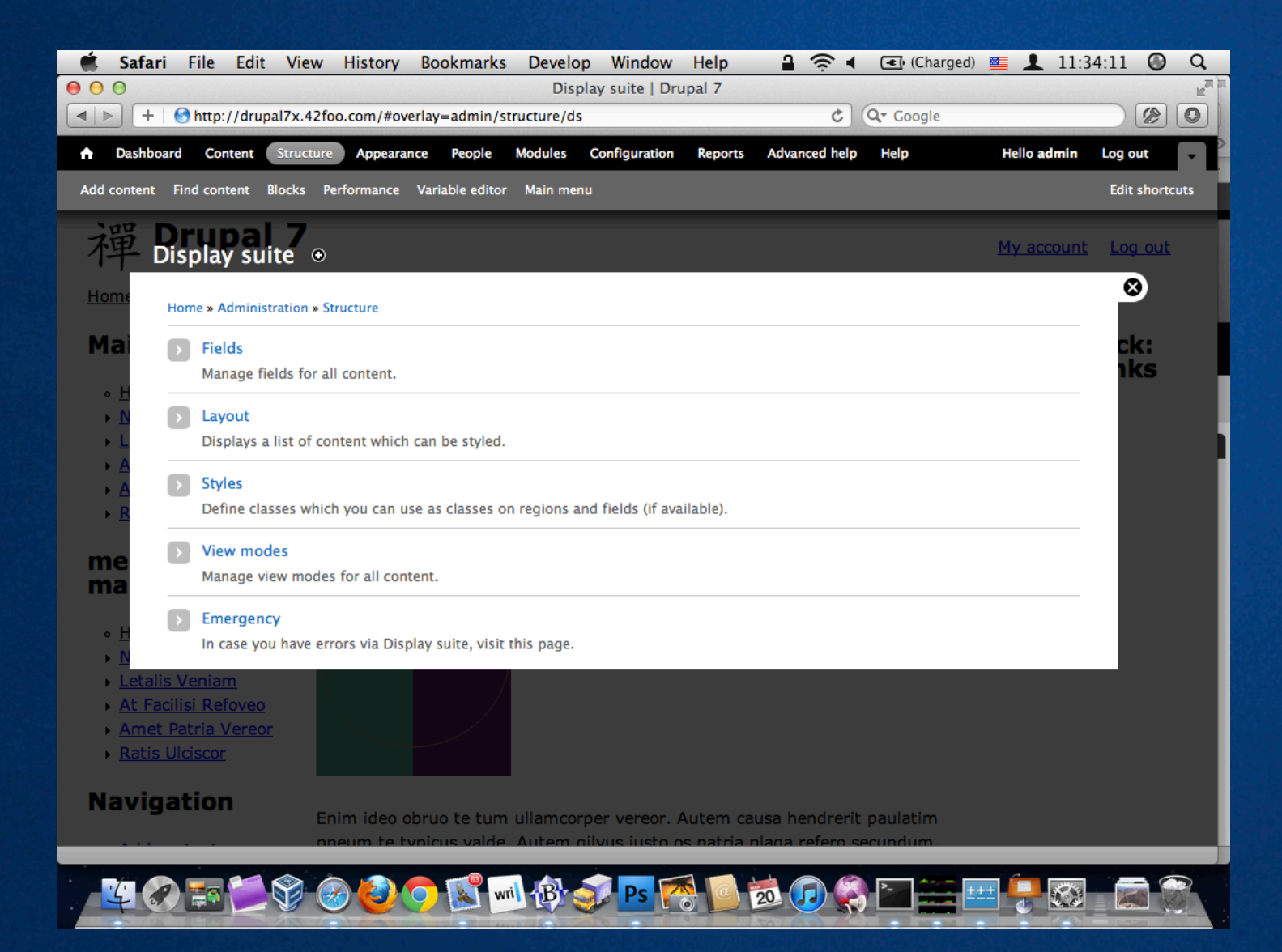

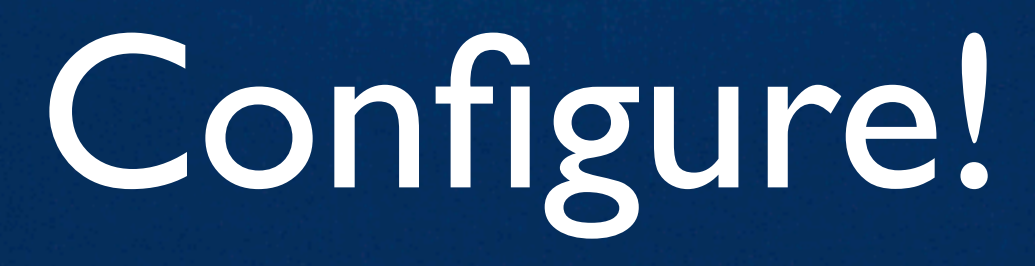

Step 5

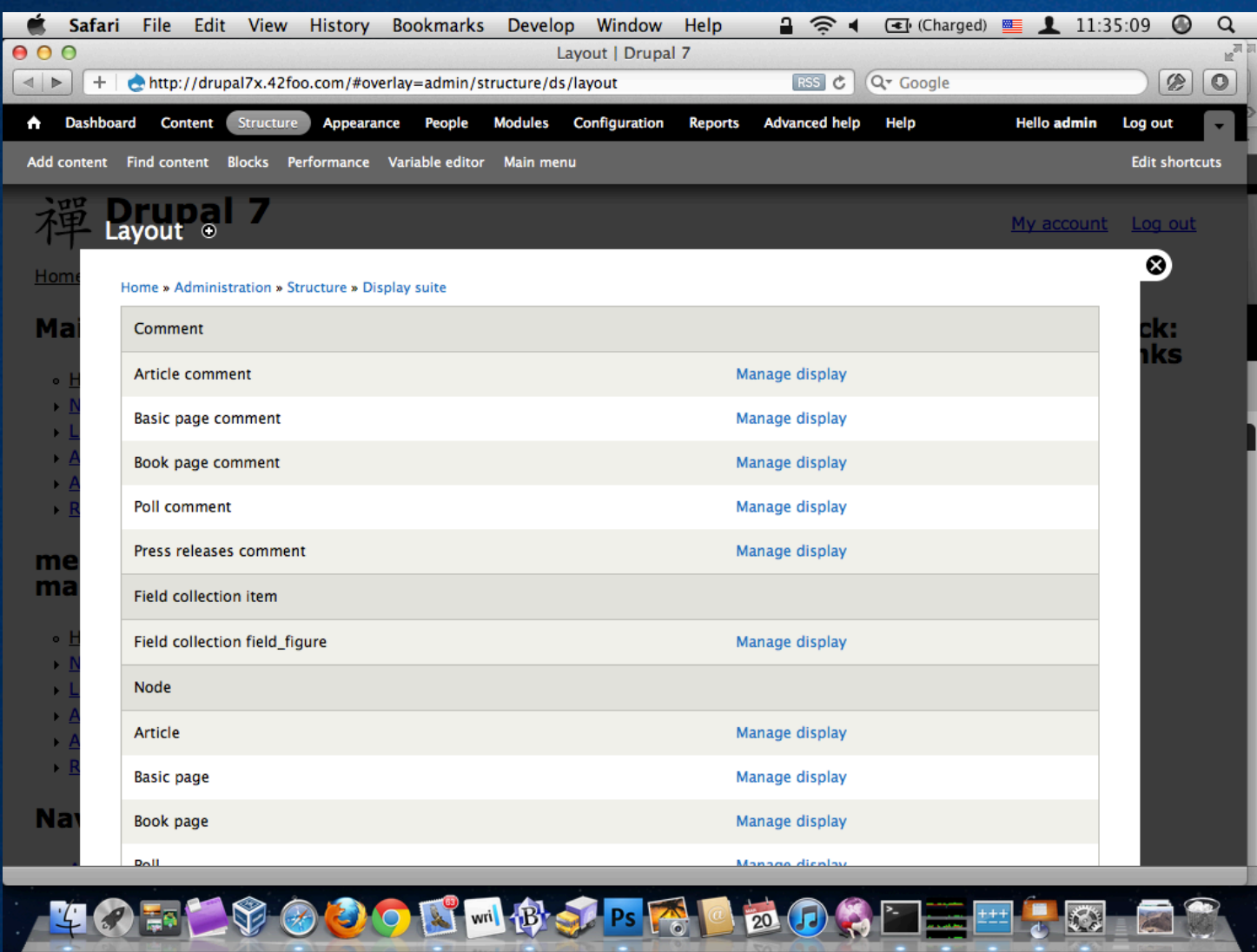

Configure!

Step 5

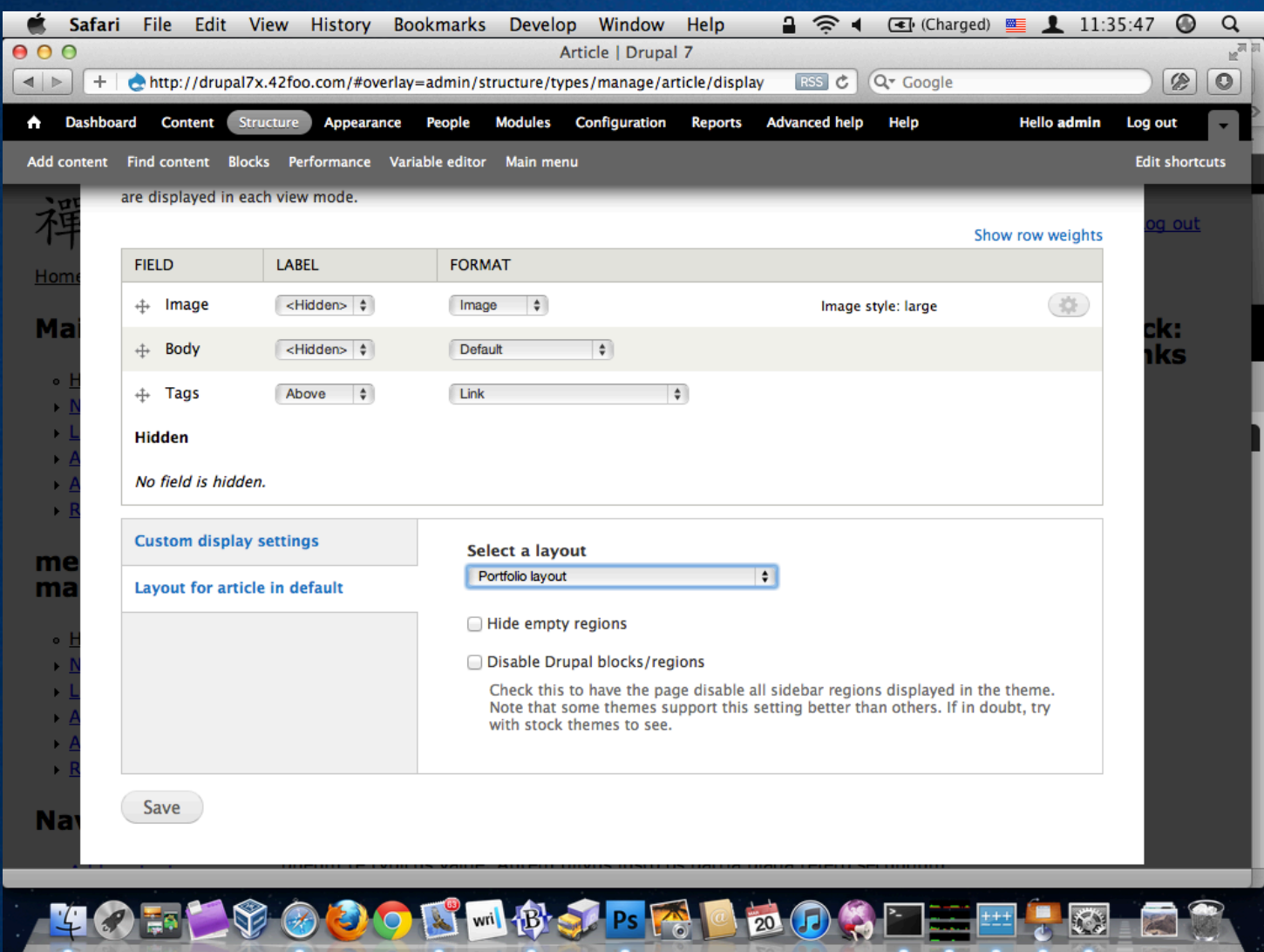

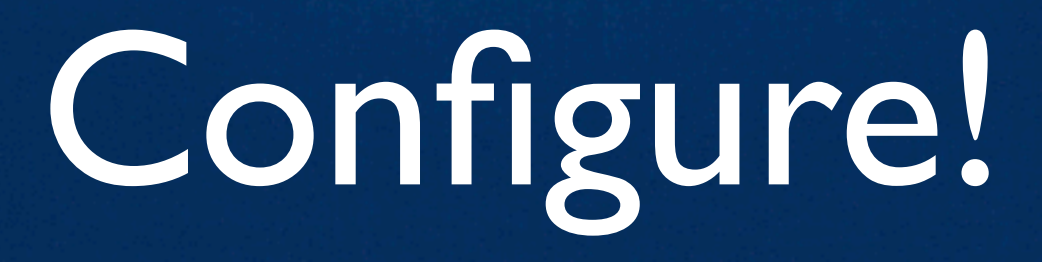

Step 5

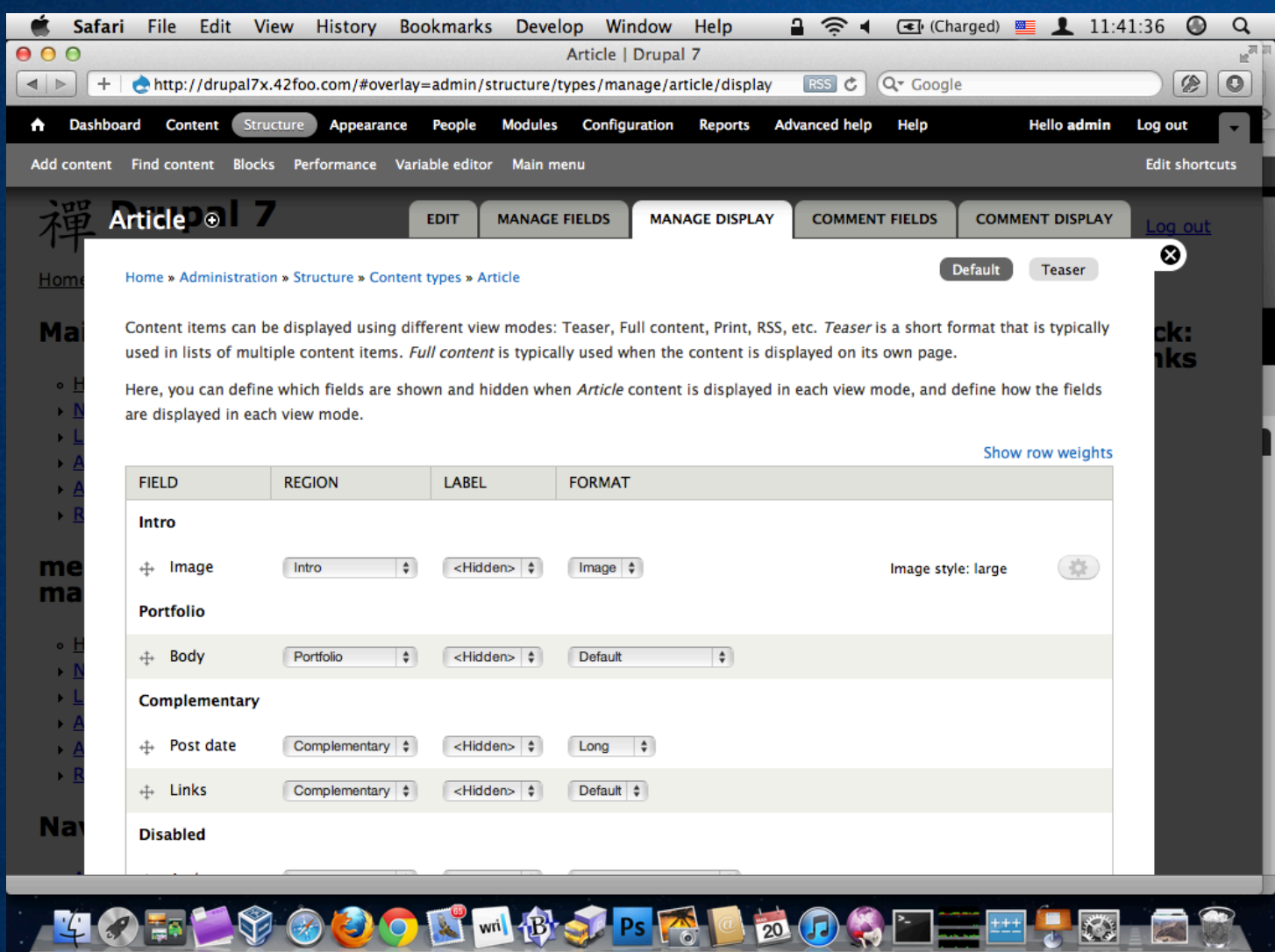

Configure!

### Let's talk about… TANGENTS!

### Responsive Images

- **Adaptive Image module** http://drupal.org/project/adaptive\_image Based on Matt Wilcox's Adaptive Images.
- Borealis

<http://drupal.org/project/>borealis

• Evaluate the solutions based on the problem space. Jason Grisby explains it best. <http://cloudfour.com/responsive-imgs/>

### Naturual vs. Unnatural Breakpoints

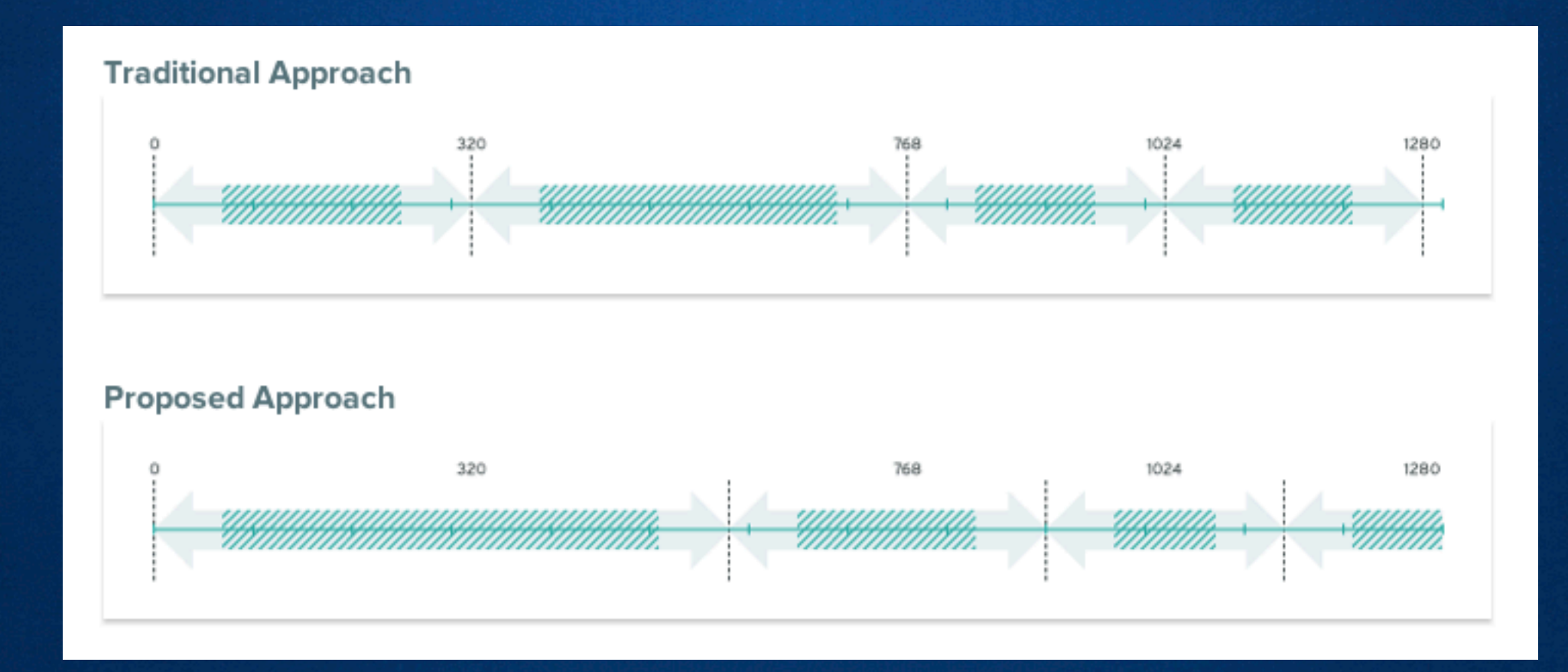

[http://www.palantir.net/blog/re-thinking-breakpoints](http://www.palantir.net/blog/re-thinking-breakpoints-responsive-design)[responsive-design](http://www.palantir.net/blog/re-thinking-breakpoints-responsive-design)

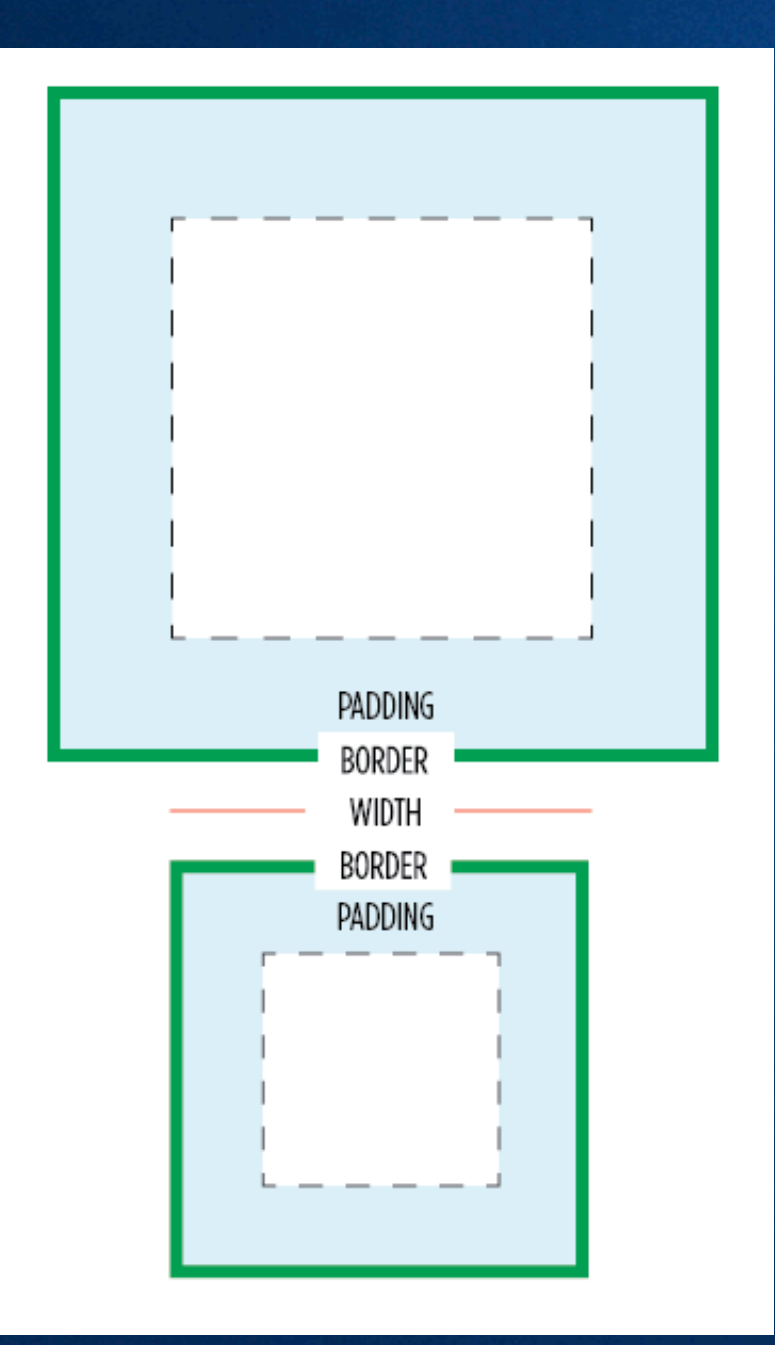

### Gutters

#### **box-sizing: border-box;**

<http://paulirish.com/2012/box-sizing-border-box-ftw/>

### Who are your users?

#### Beware of statistics!

### Who are your users?

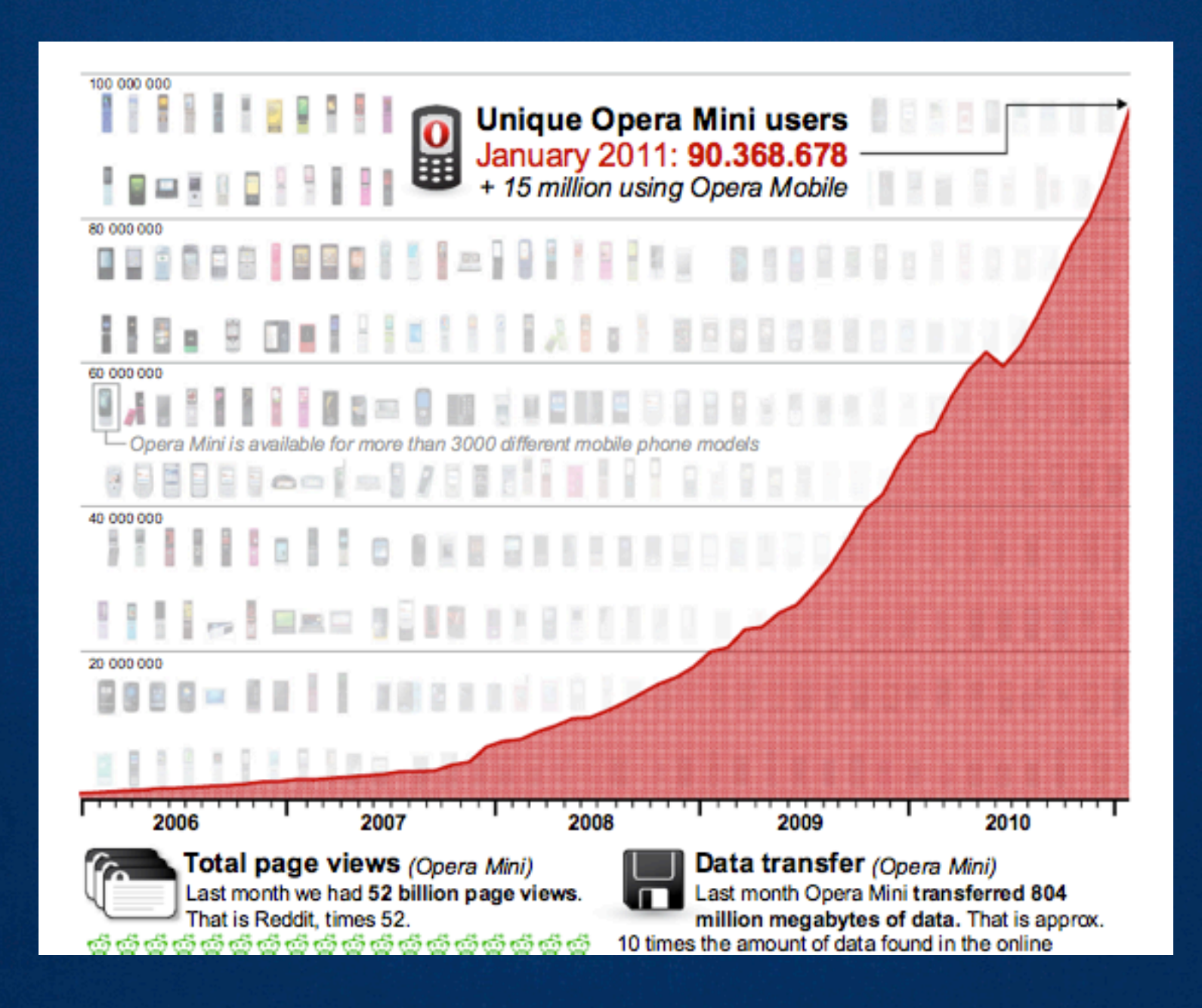

<http://www.slideshare.net/grigs/>

### Mobile Testing

- Opera Mini Simulator (web-based) [www.opera.com/developer/tools/mini/](http://www.opera.com/developer/tools/mini/)
- Opera Mobile Emulator (desktop app) [www.opera.com/developer/tools/mobile/](http://www.opera.com/developer/tools/mobile/)
- iPhone and iPad Simulator (Mac OS X app) Included with XCode 4 on Mac App Store. developer.apple.com/devcenter/ios/
- **Android emulator** <http://developer.android.com/sdk/>

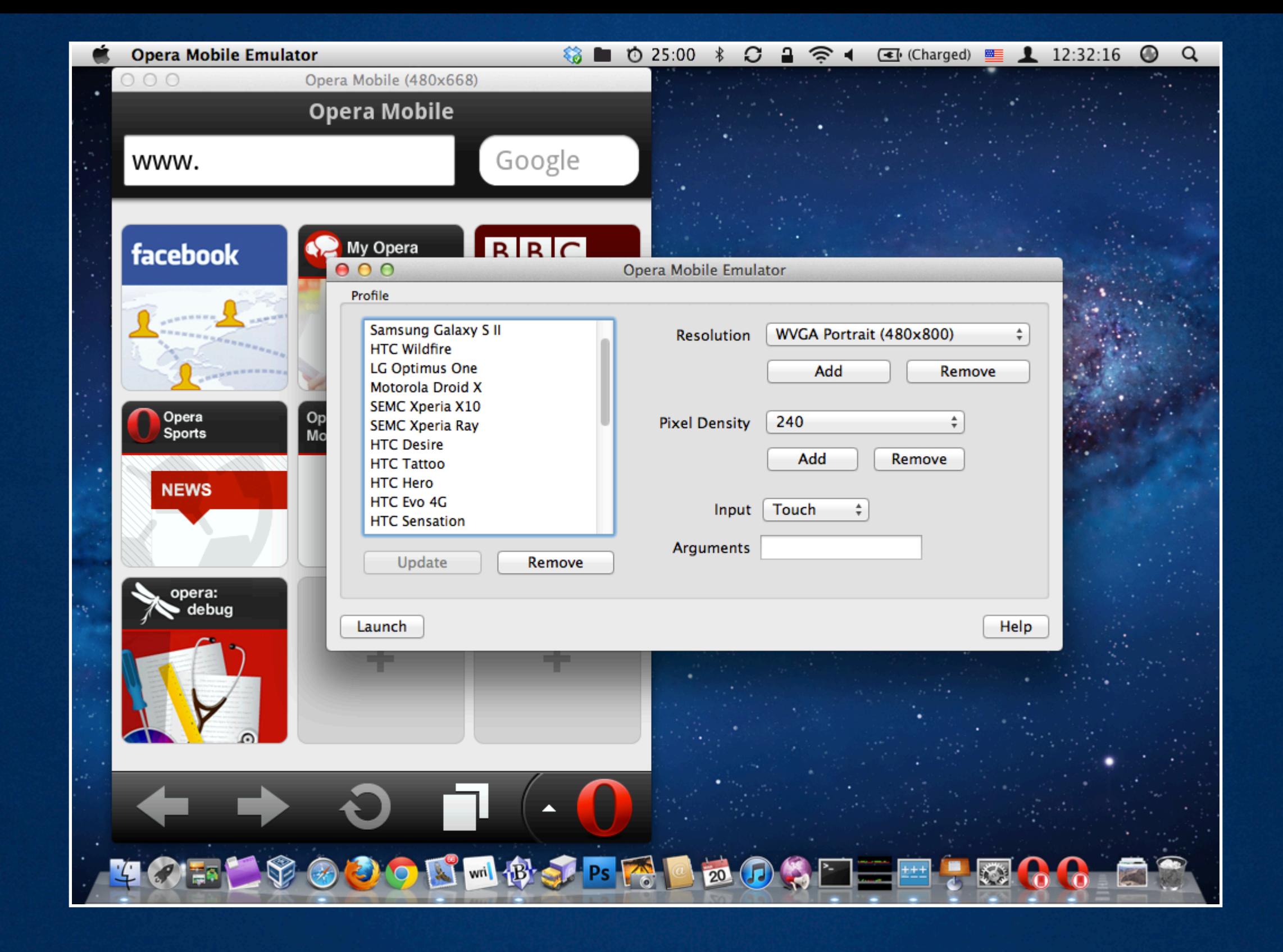

### Opera Mobile Emulator

### Even more mobile testing

Mobile Emulators & Simulators: The Ultimate Guide

<http://www.mobilexweb.com/emulators>

Let's talk about responsive layout building techniques…

### Building techniques

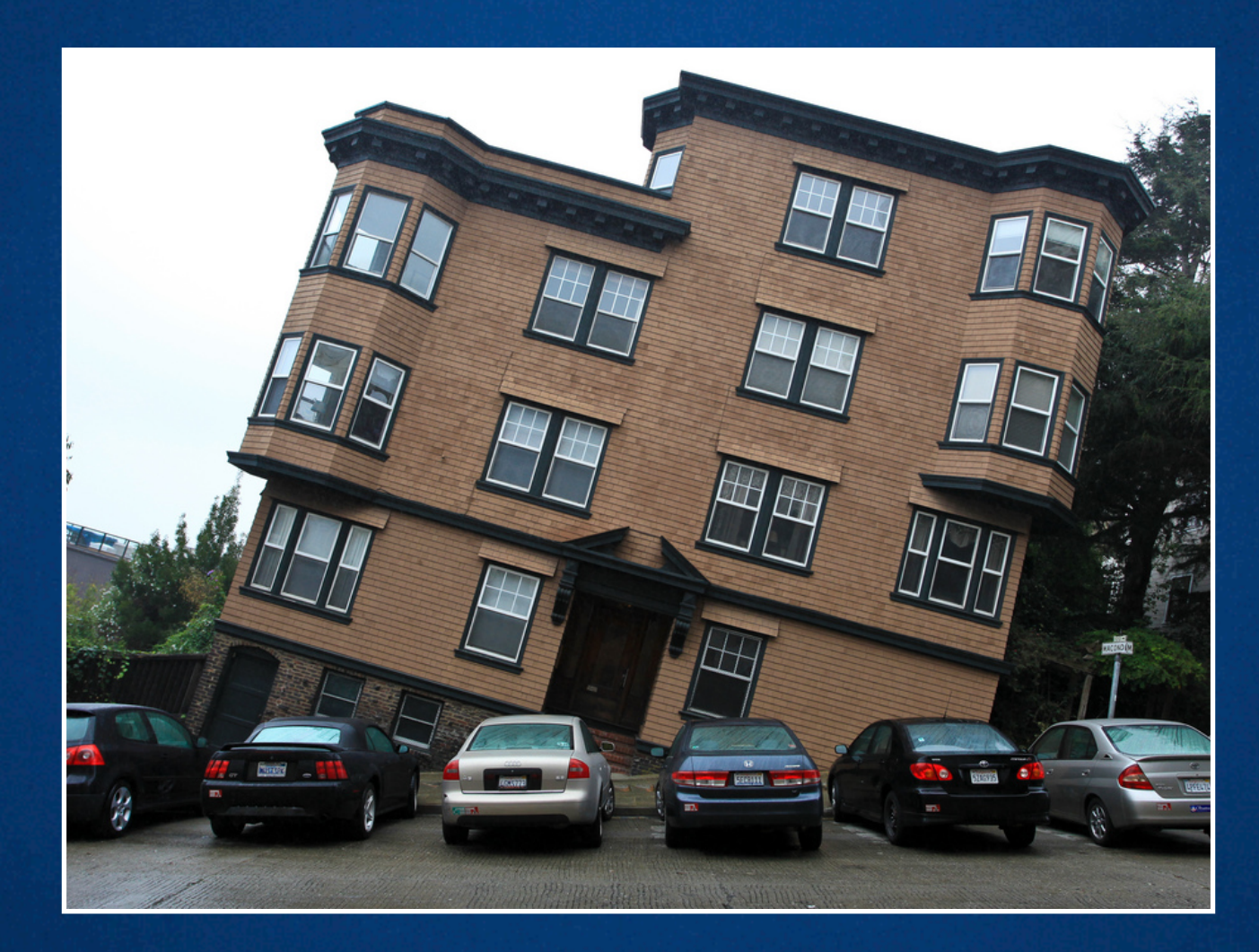

There's a difference between having the right tools and knowing how to use them.

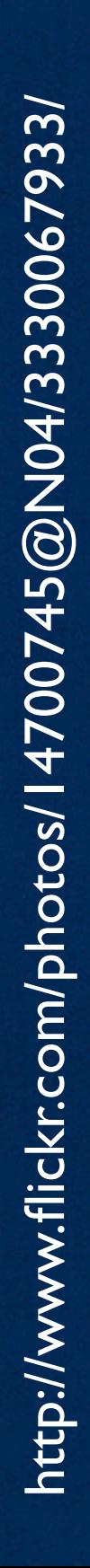

### Adding classes to HTML doesn't scale

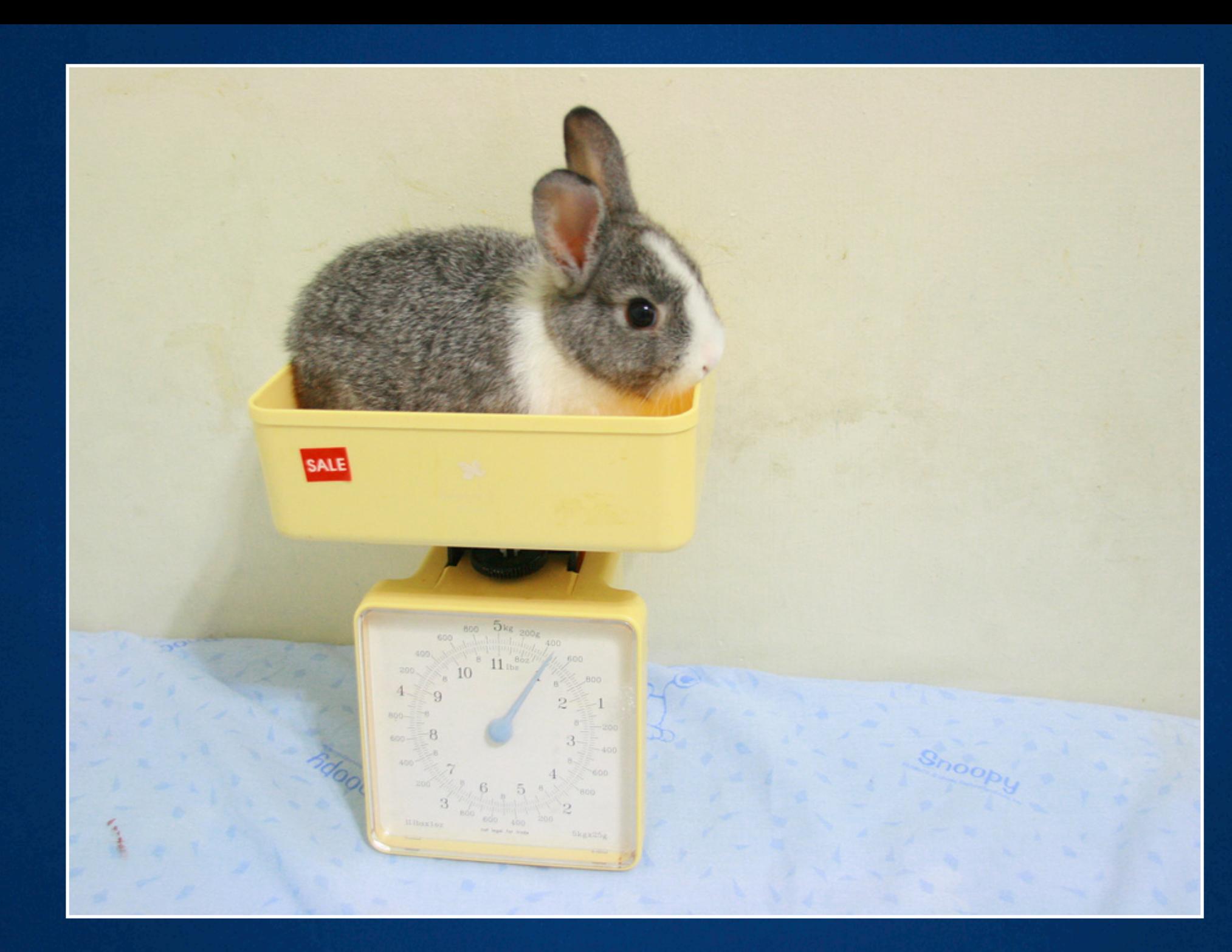

### Sass to the rescue!

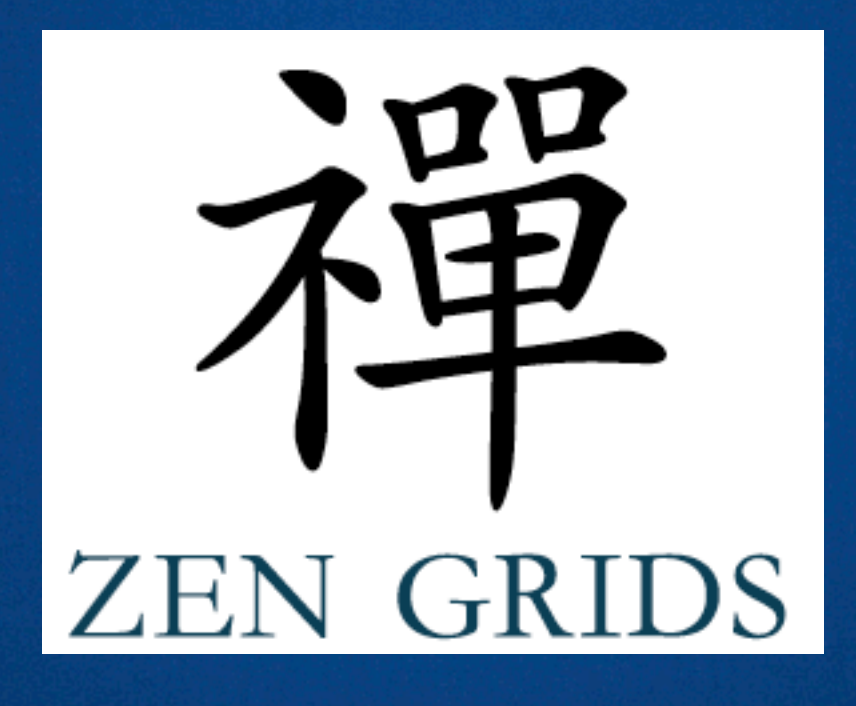

<http://zengrids.com>/

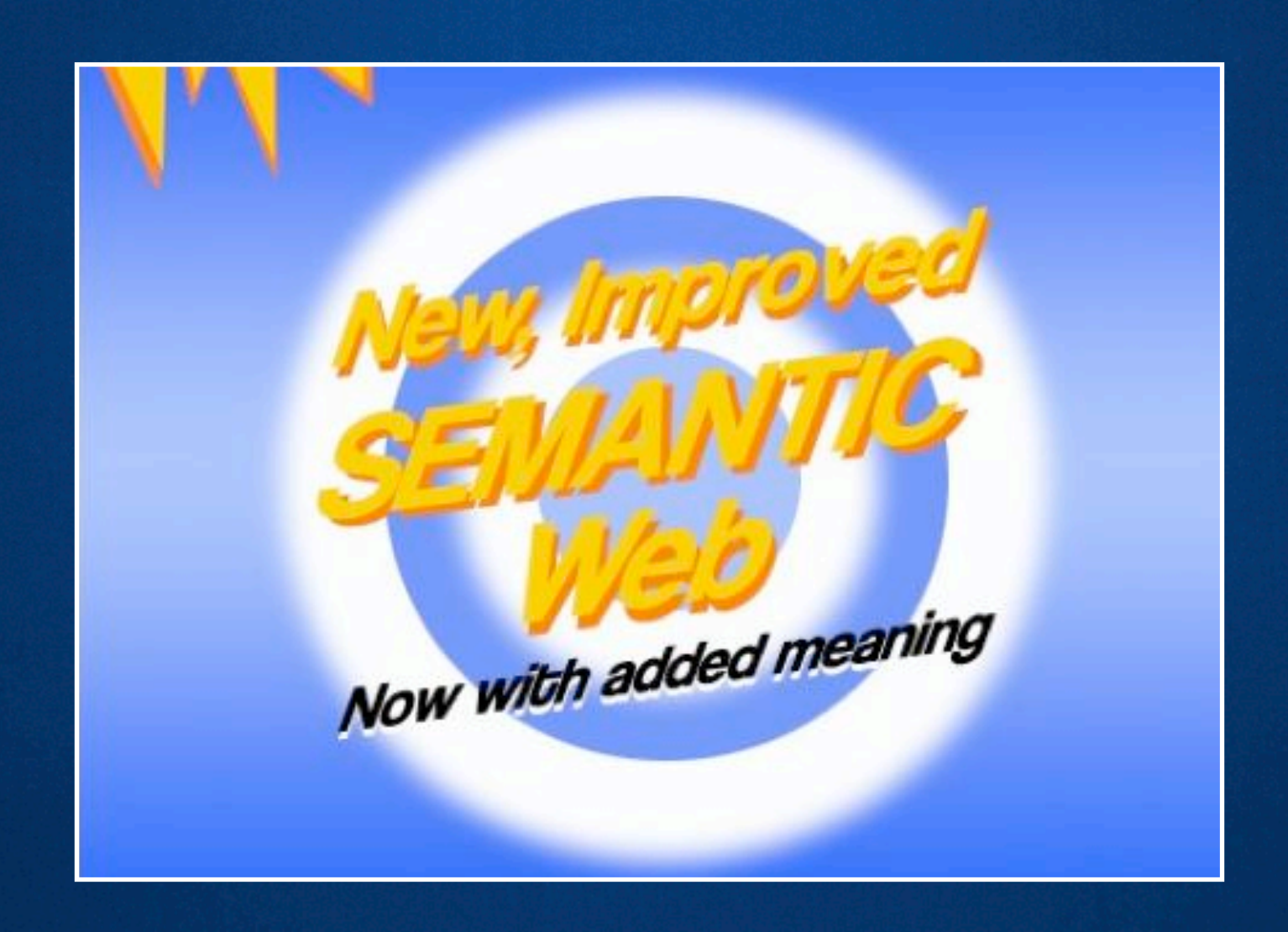

### Content first

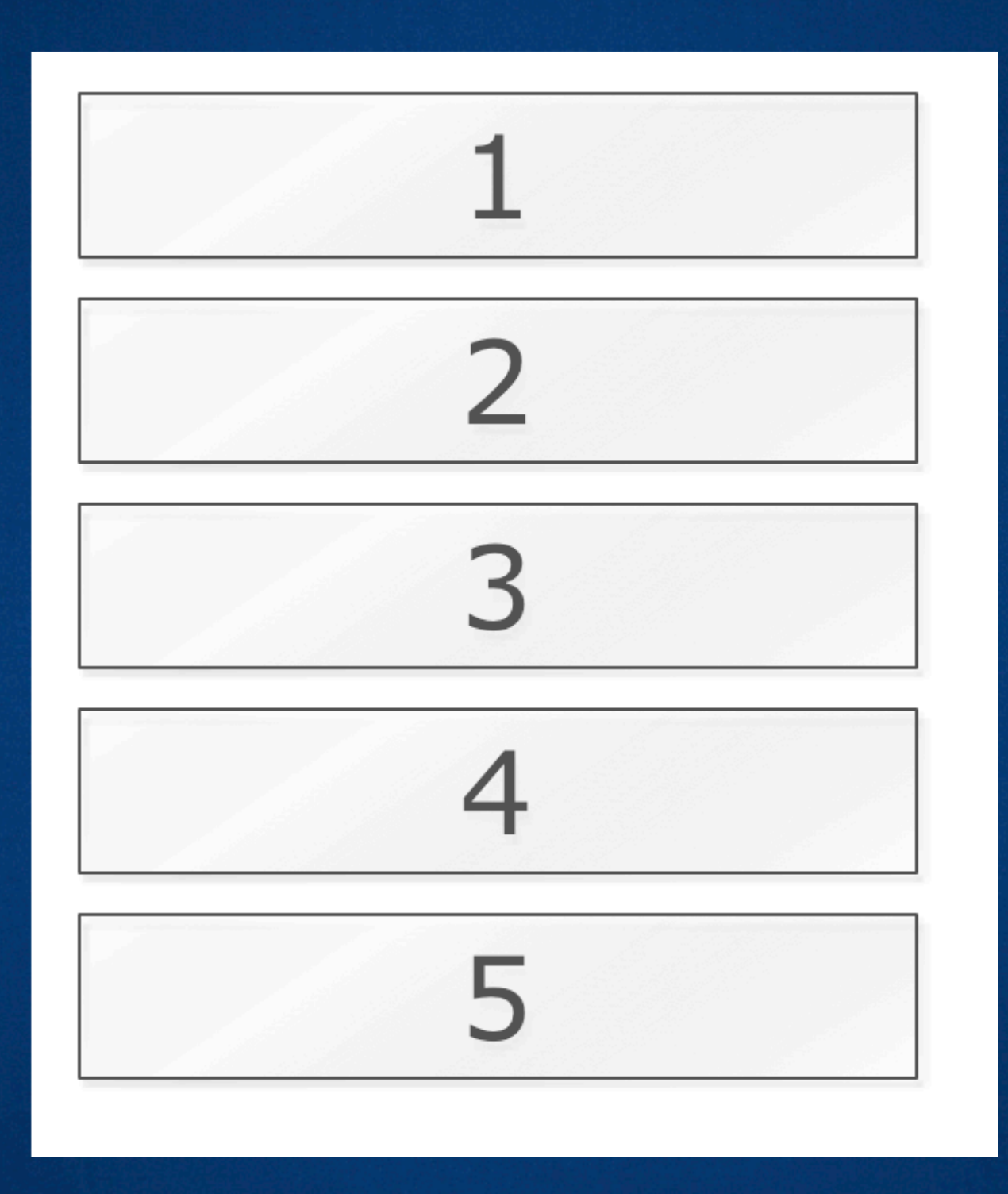

Use your content's natural semantic ordering. ( All other rules depend on it. )

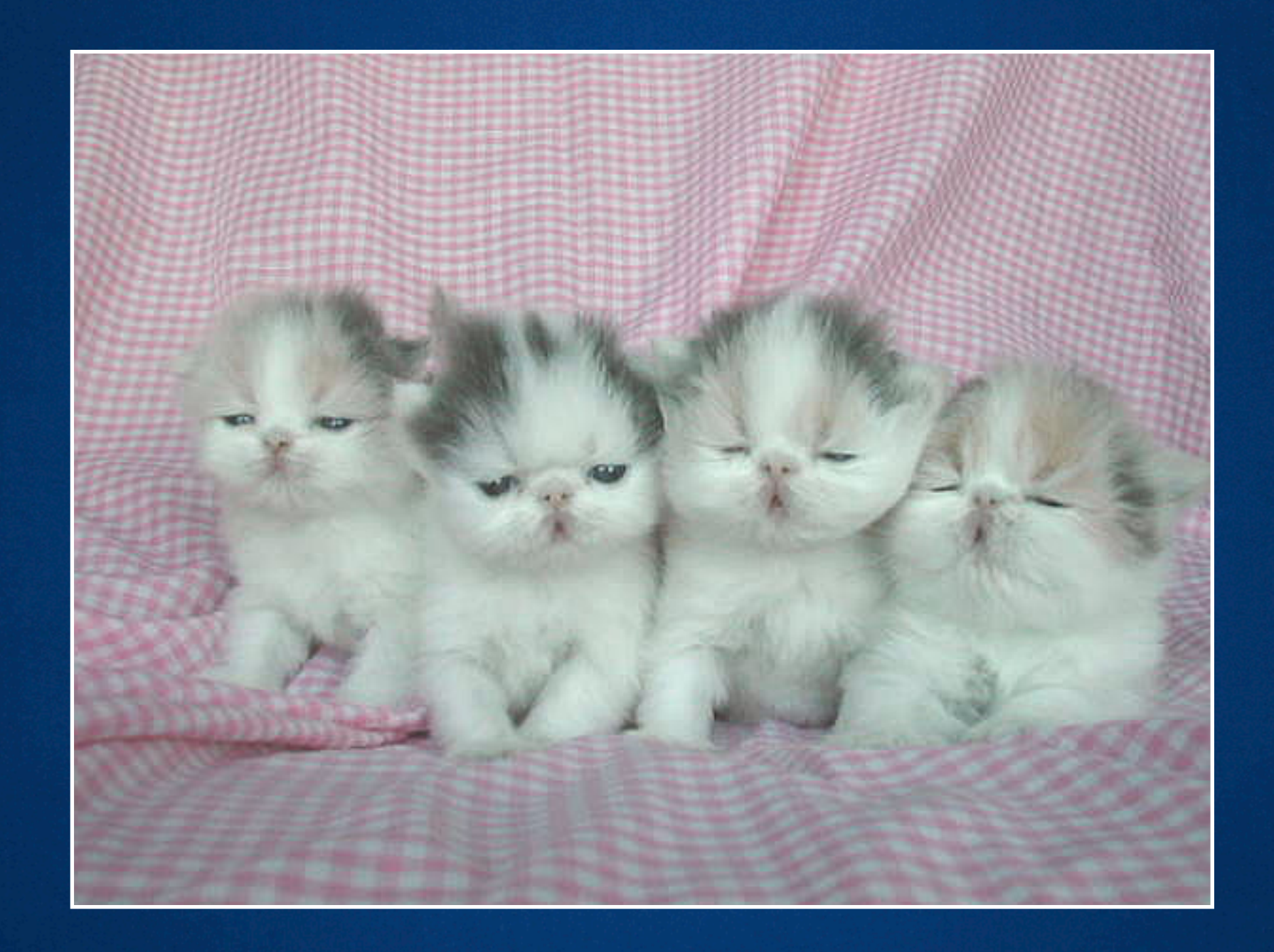

### The Adjacent Sibling Rule

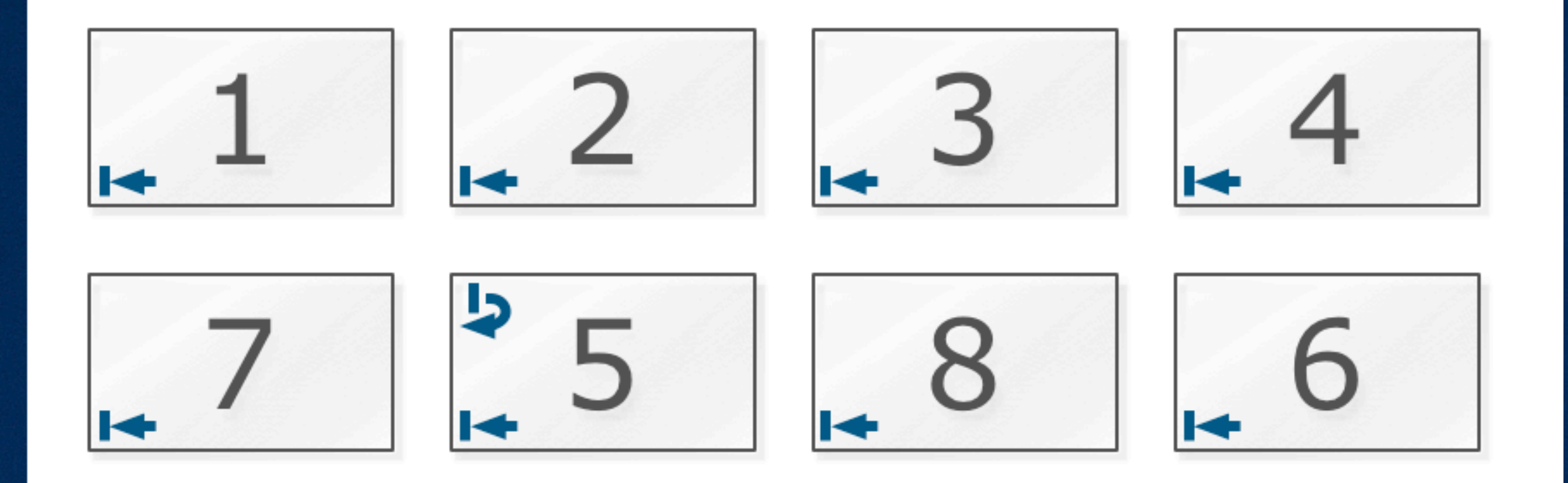

Rows are composed of elements that are next to each other in the HTML source. (But they can be re-arranged within the row.)  $\blacktriangleright$  float: left;  $\blacktriangleright$  clear: left; ( To start a new row, add a clear to the first sibling. )

## http://www.flickr.com/photos/50619629@N00/200973952/ [flickr.com/photos/50619629@N00/200973952/](http://www.flickr.com/photos/50619629@N00/200973952/) http://www.

### The Opposing Float

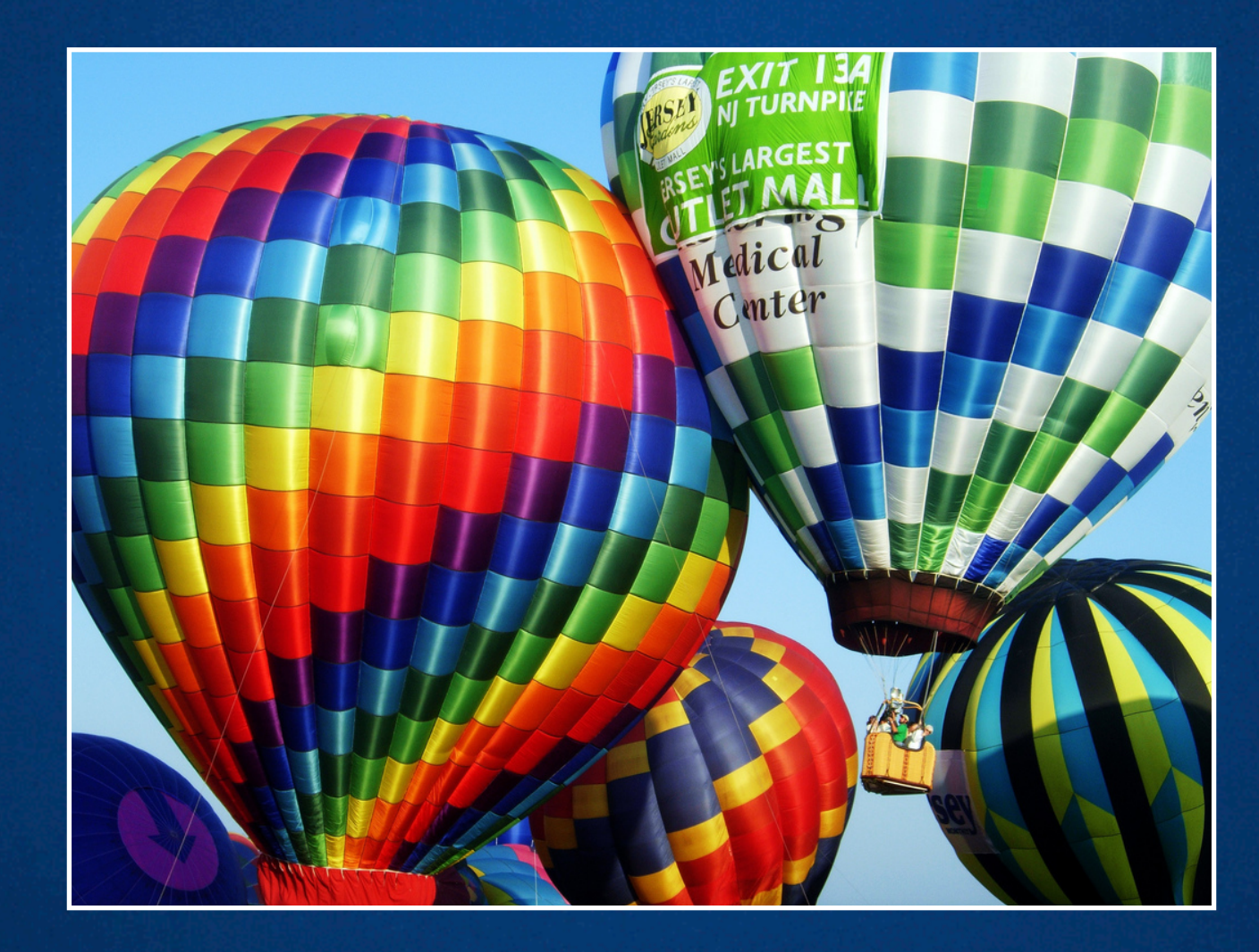

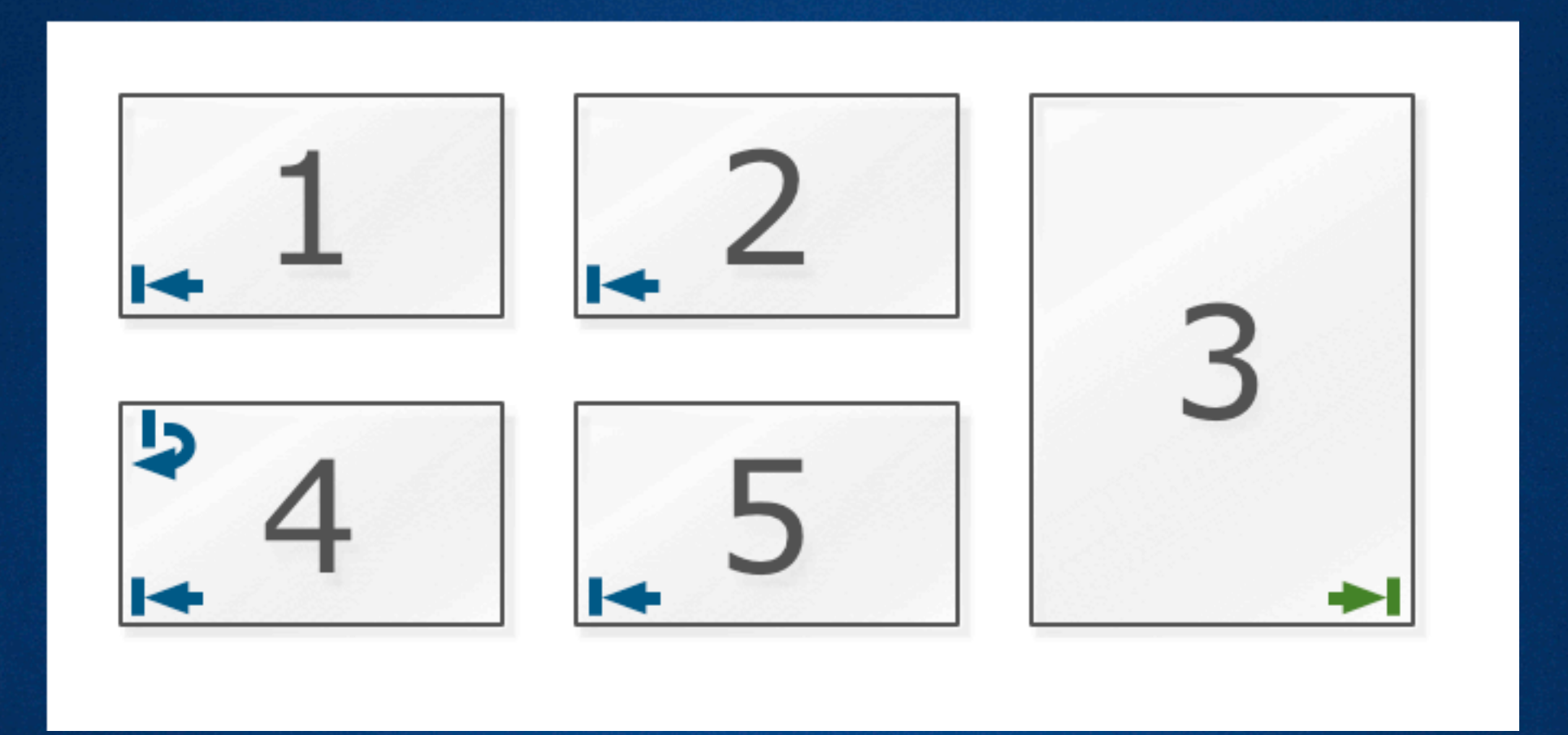

An element can span multiple rows if it floats in the opposite direction of its siblings.

 $\leftarrow$  float: left;  $\leftarrow$  clear: left;  $\rightarrow$  float: right;

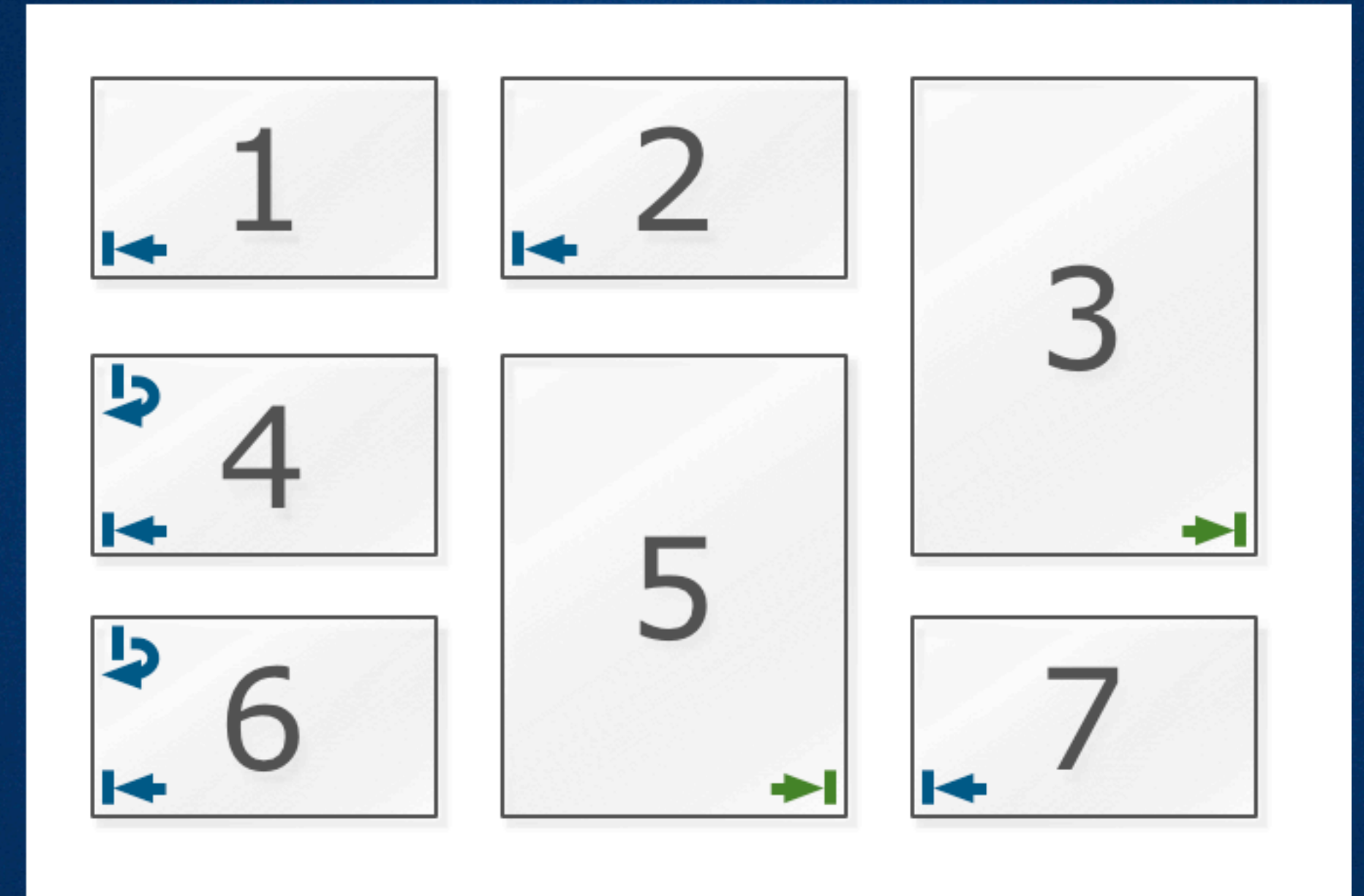

More complicated layouts are possible

 $\blacktriangleright$  float: left;  $\blacktriangleright$  clear: left;  $\rightarrow$  float: right;

# http://www.flickr.com/photos/90895678@N00/353370743/ <http://www.flickr.com/photos/90895678@N00/353370743/>

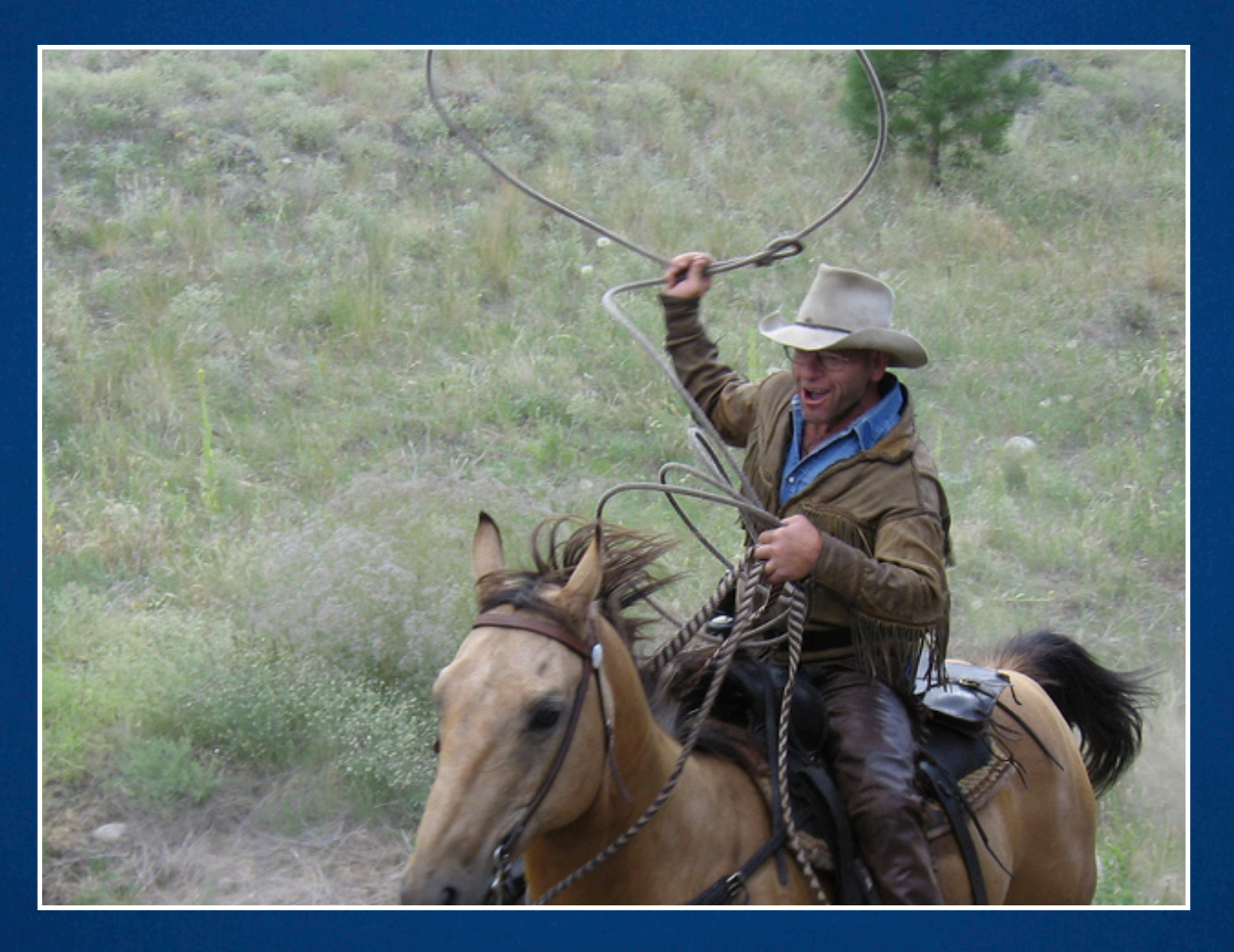

### The Lasso

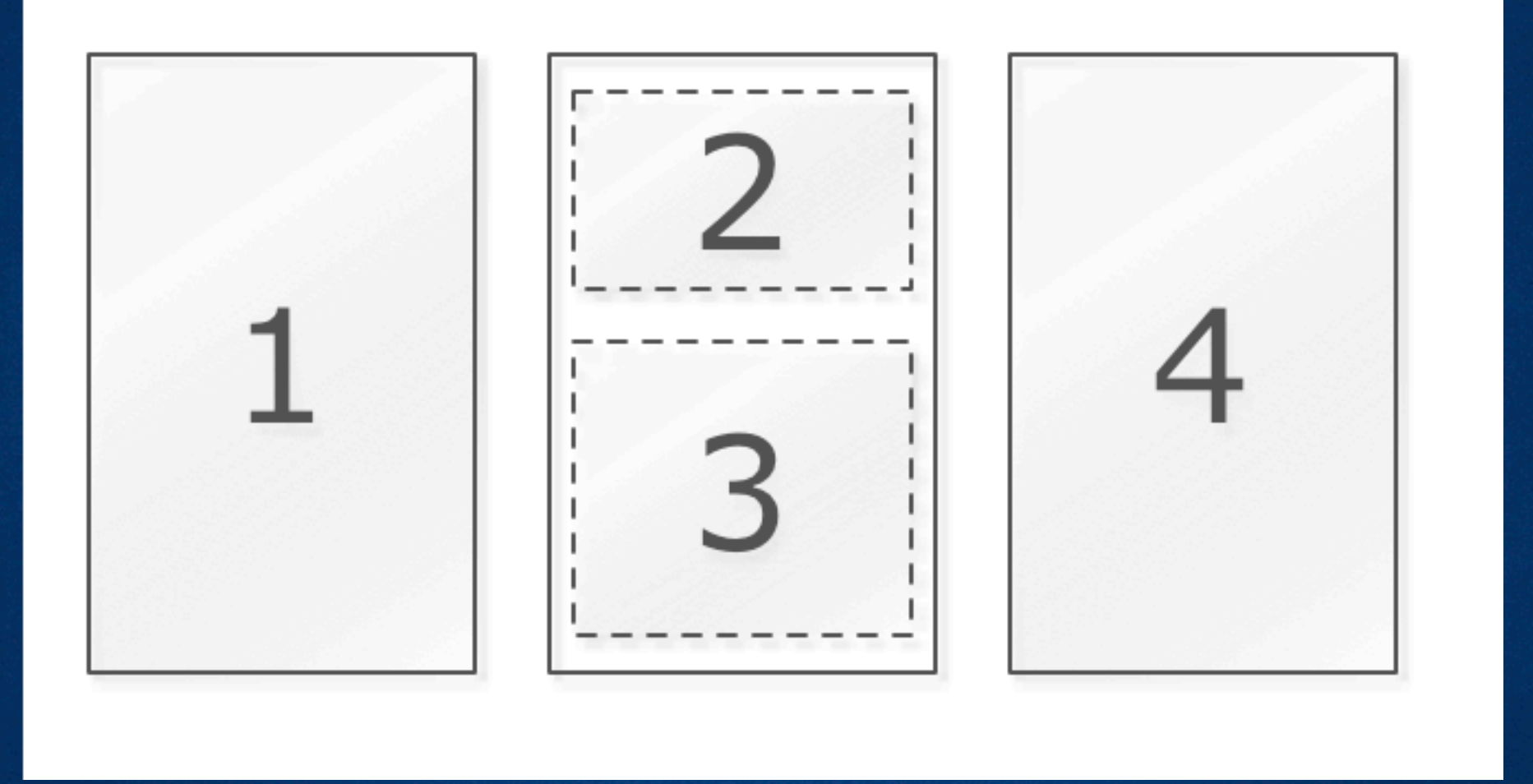

#### Sometimes the "lasso" is positioned…

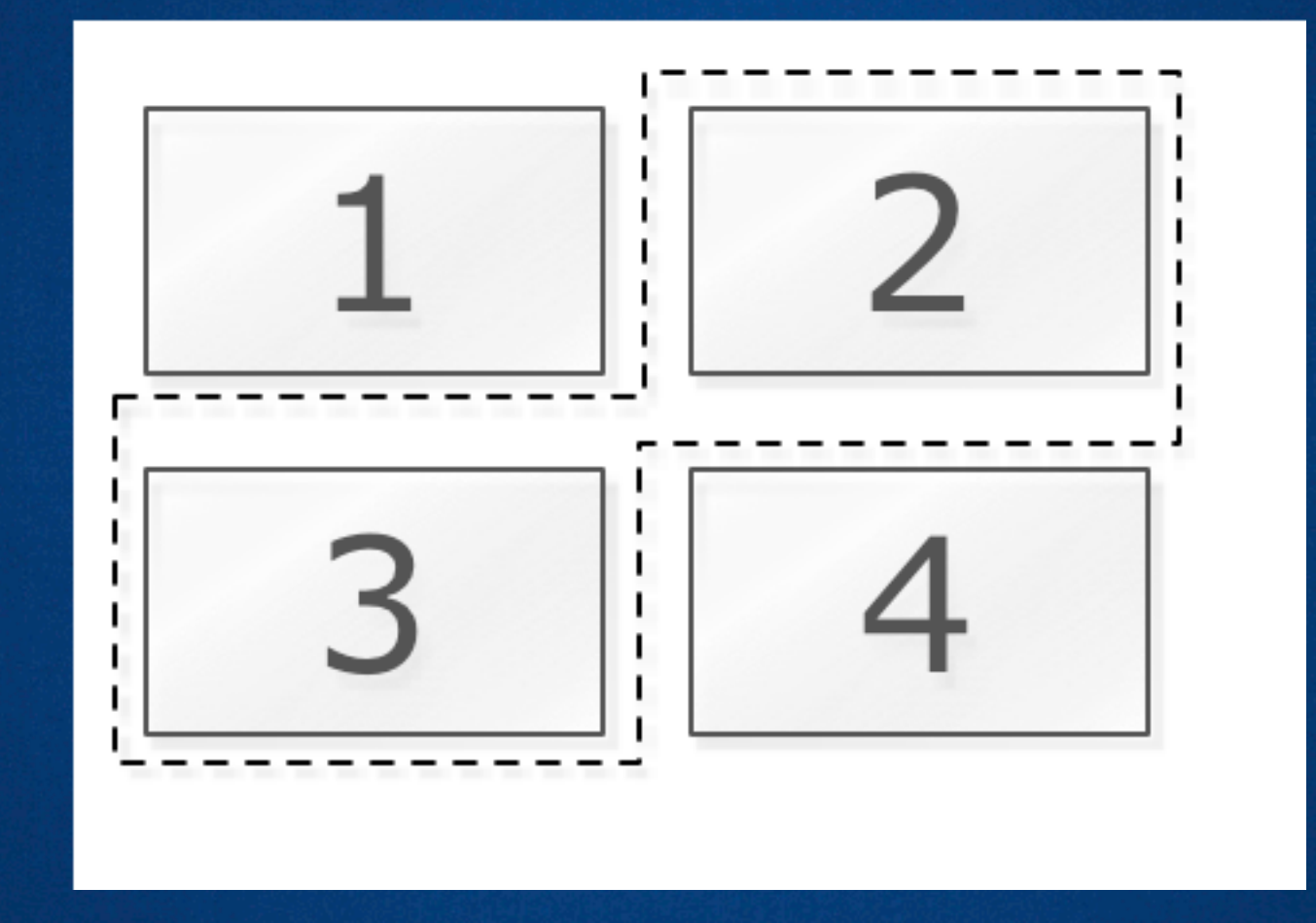

### Sometimes the "lasso" is positioned… …and sometimes not.

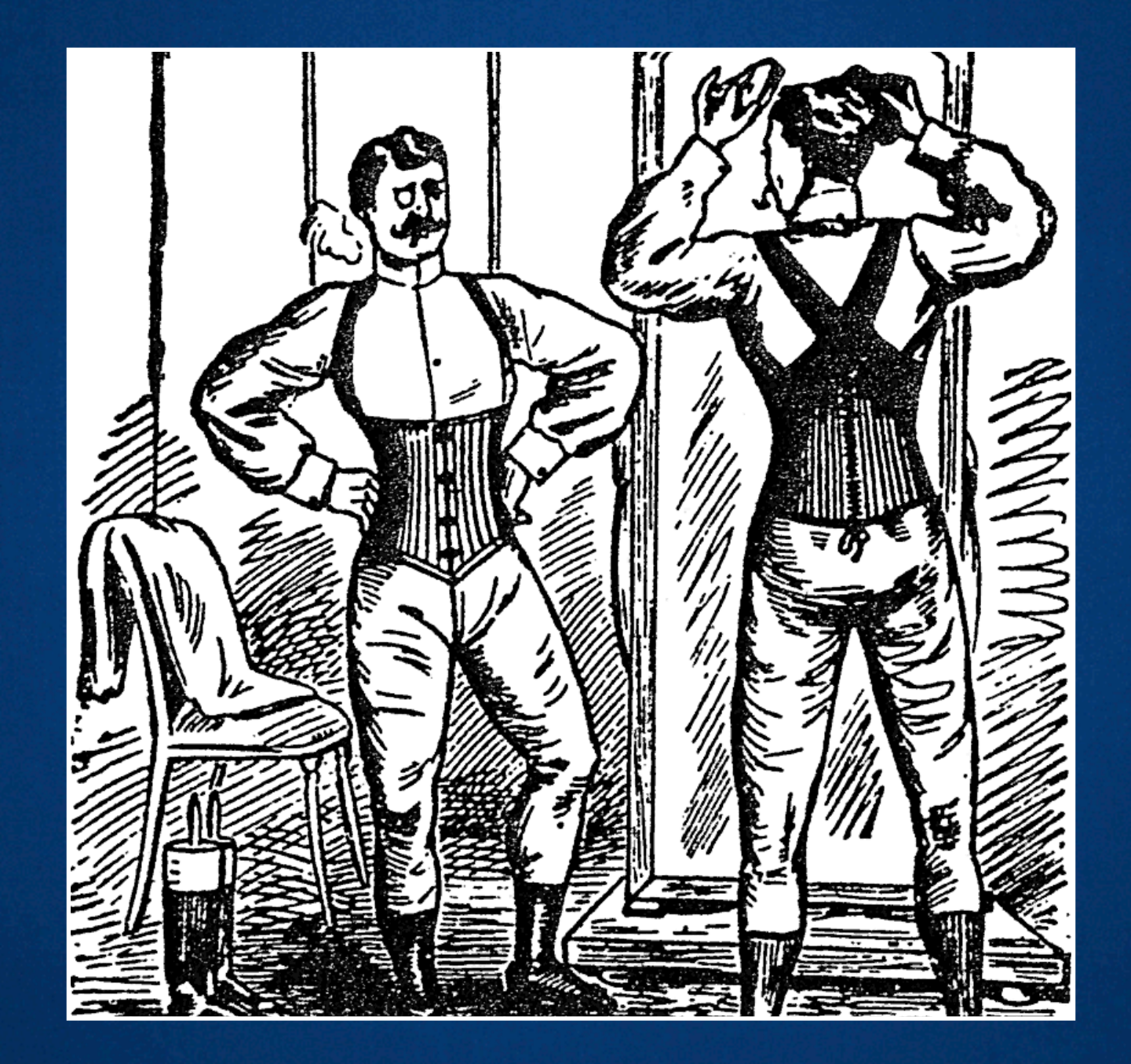

### The Corset Variant

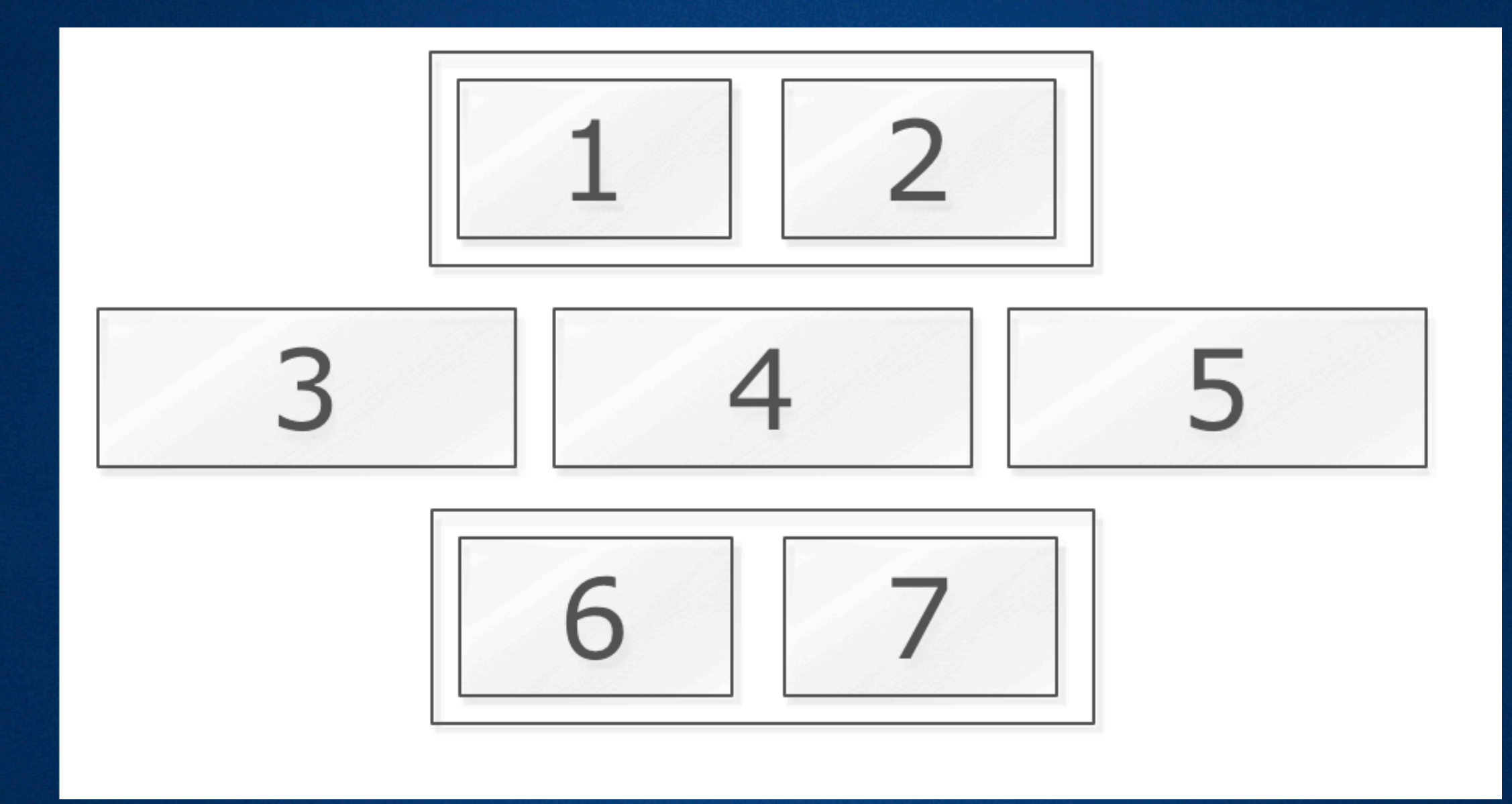

Two "lassos" make up the corset. The un-lassoed content is the "wardrobe malfunction".

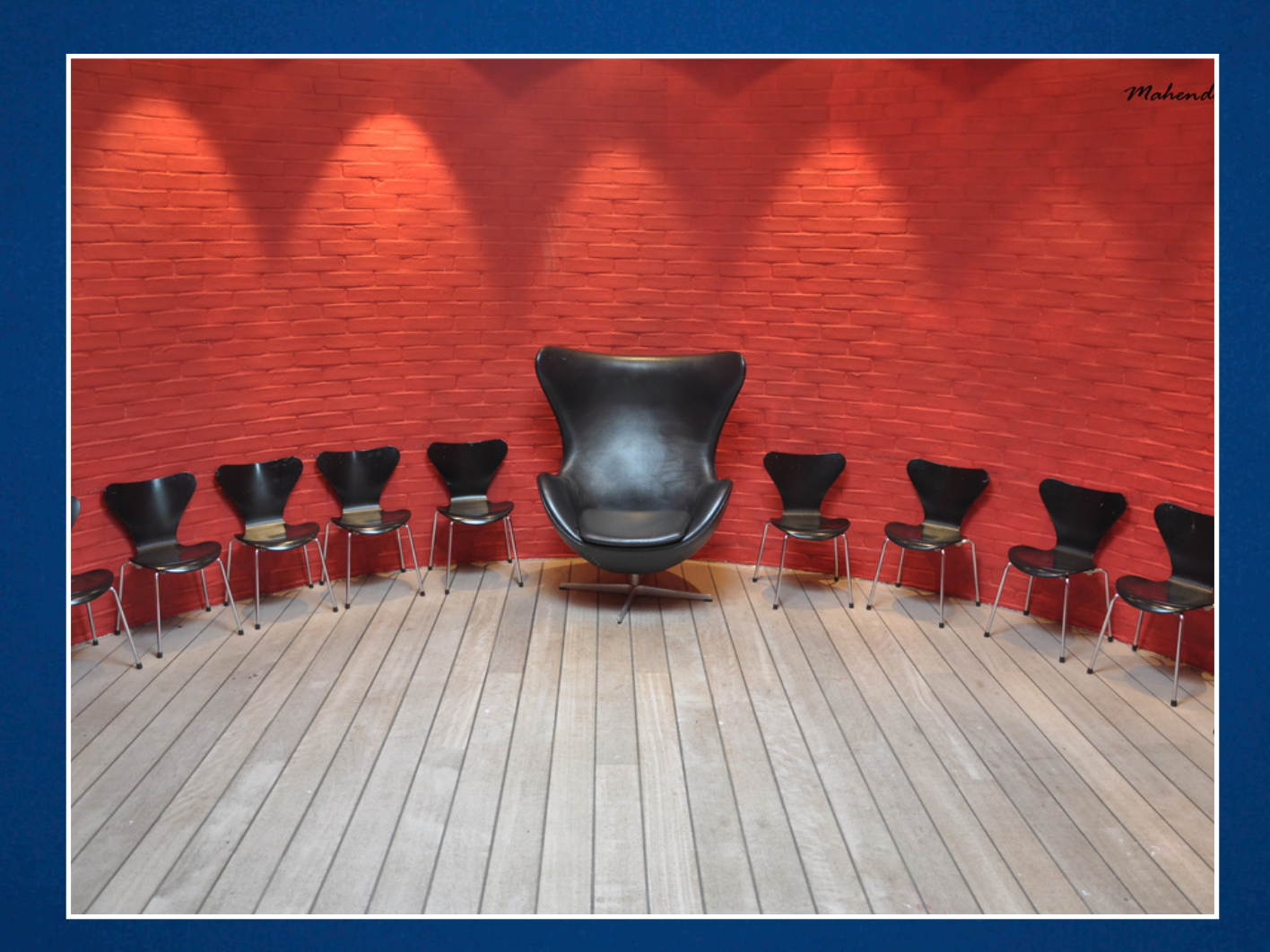

### The Absolute Exception ( to the Adjacent Sibling rule )

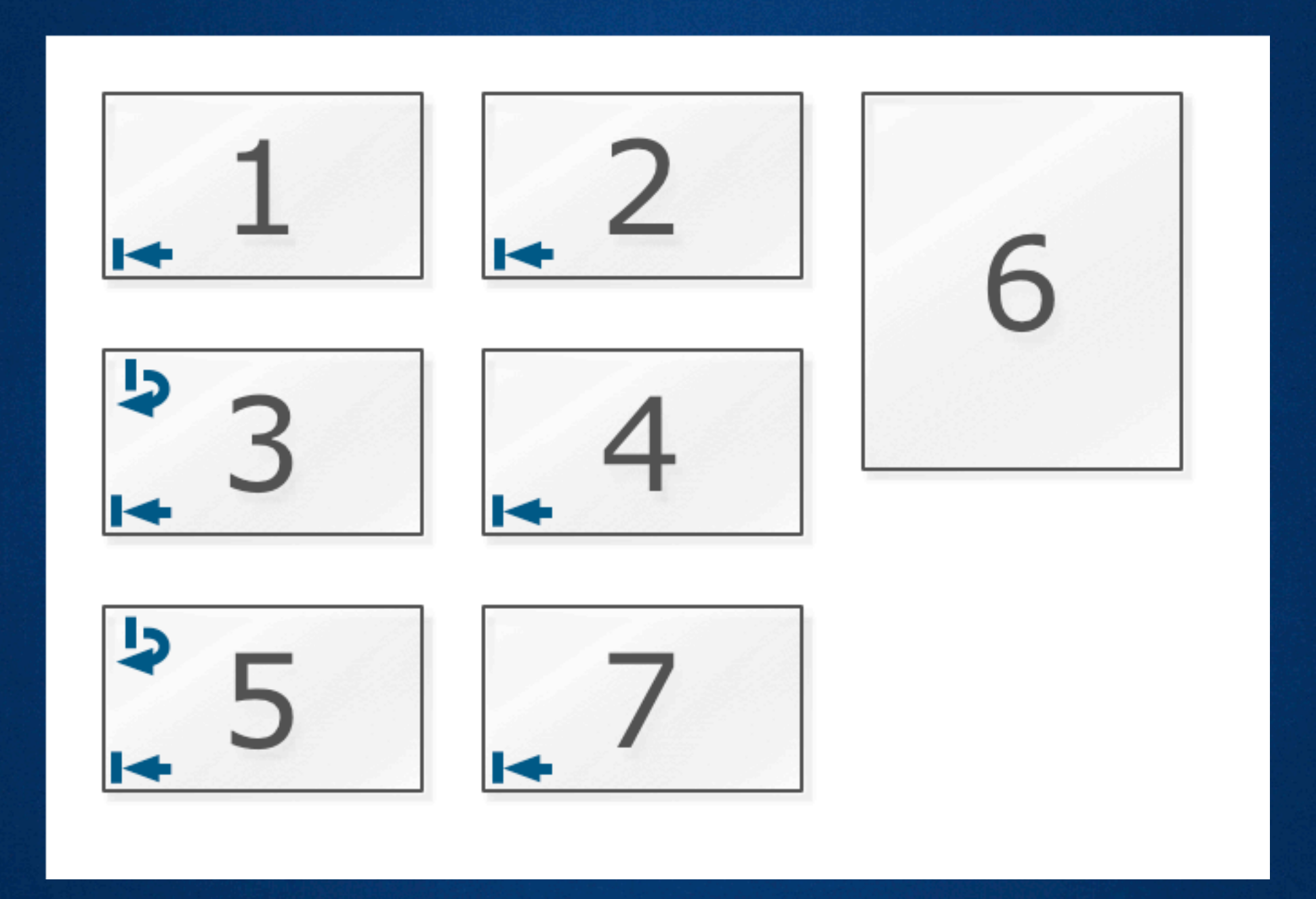

If you leave space below and can be sure no other content will overlap, you can apply position: absolute;

### One more thing…

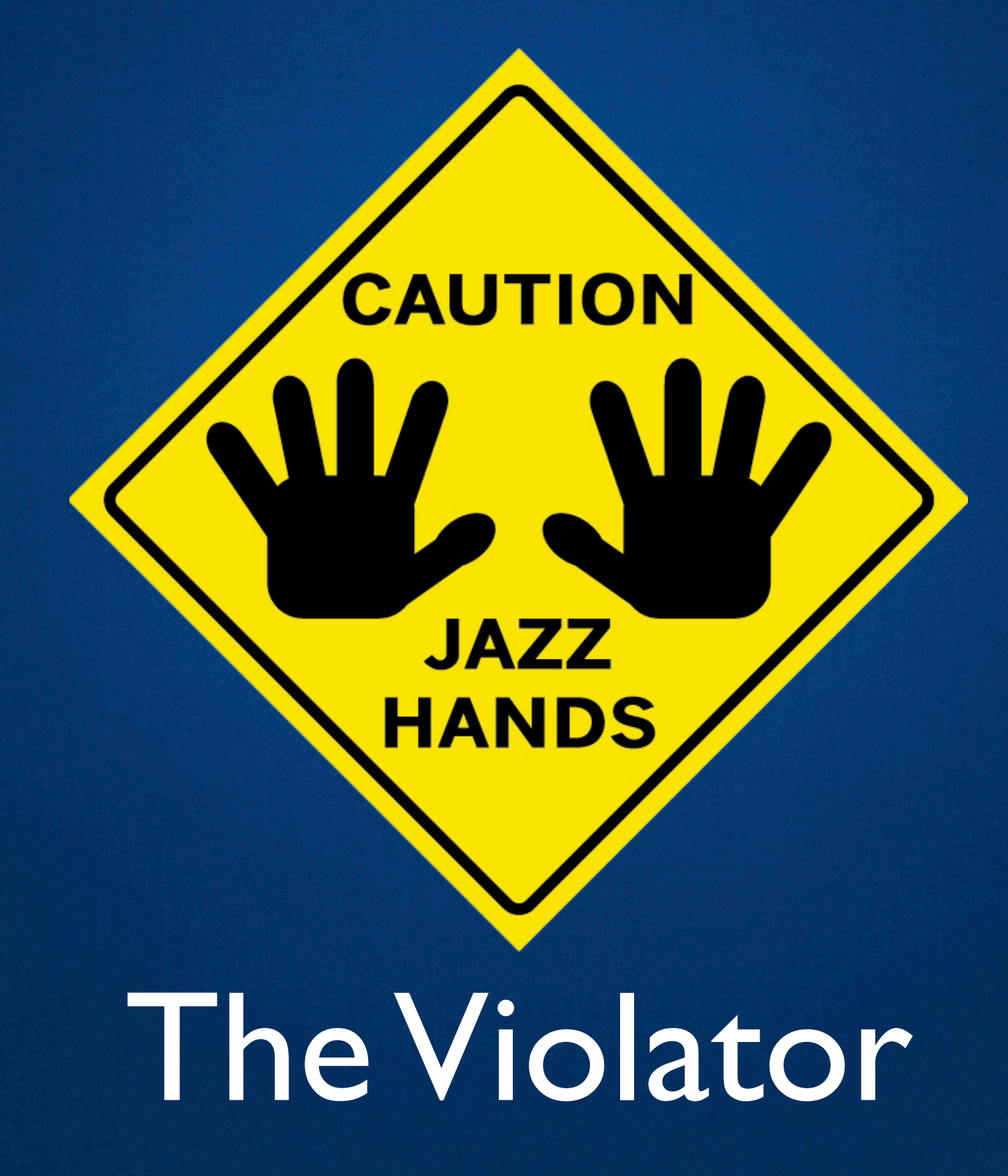

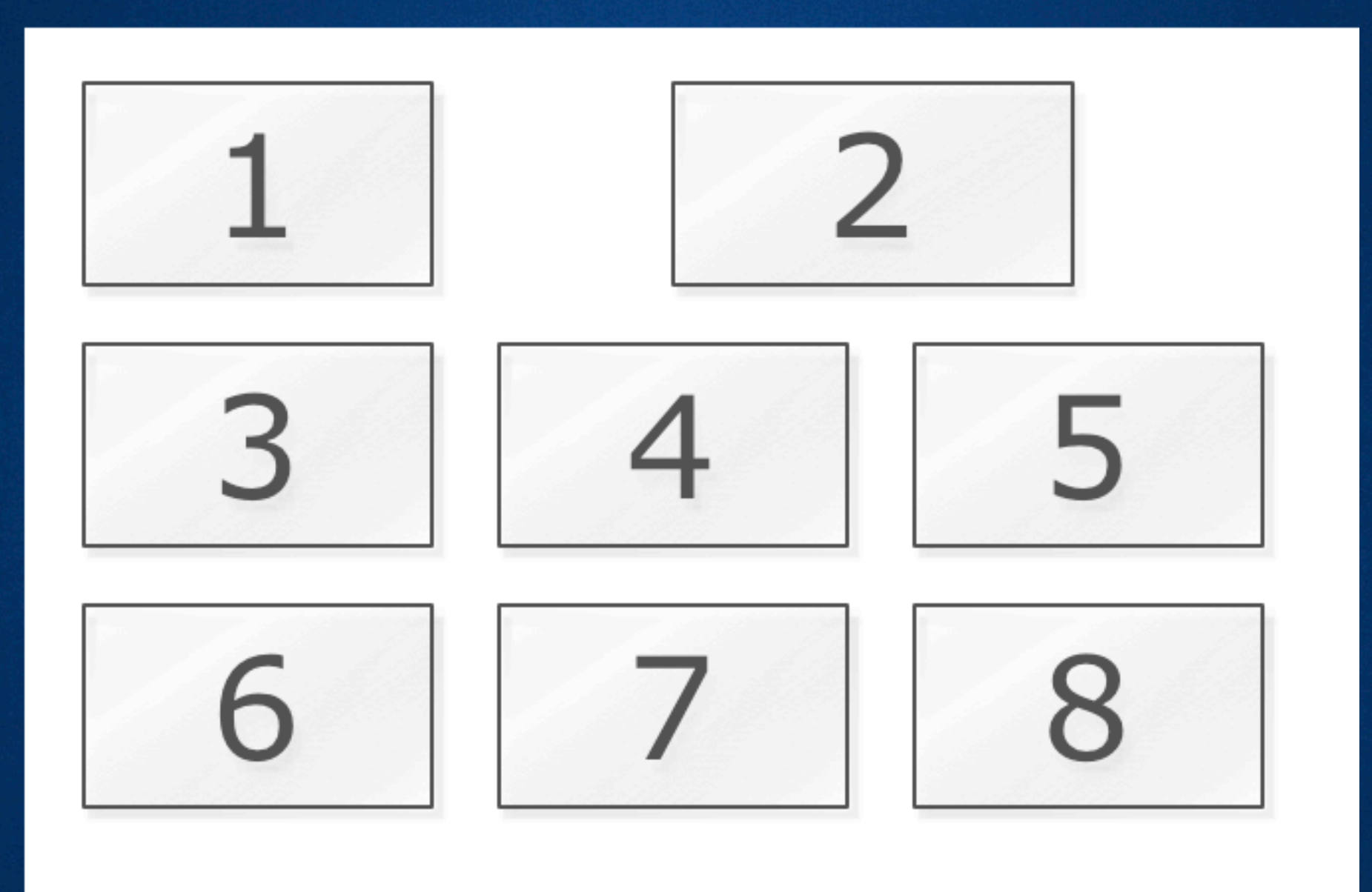

### Violate the grid judiciously.

#### **Thank You!**